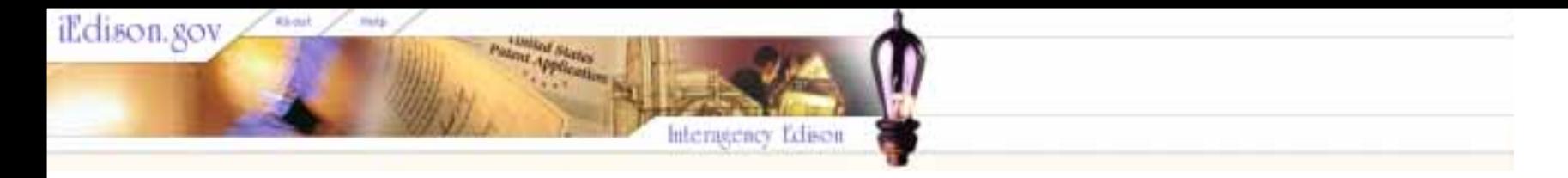

# Introduction to Interagency Edison, **Version 2**

# Part 1: The New iEdison Web Site and Home Page Orientation and Home Page Orientation

This tutorial introduces the features of the new iEdison.

Click or press Enter at any time to go to the next slide. Your viewer may also require that you advance the slide with a designated icon.

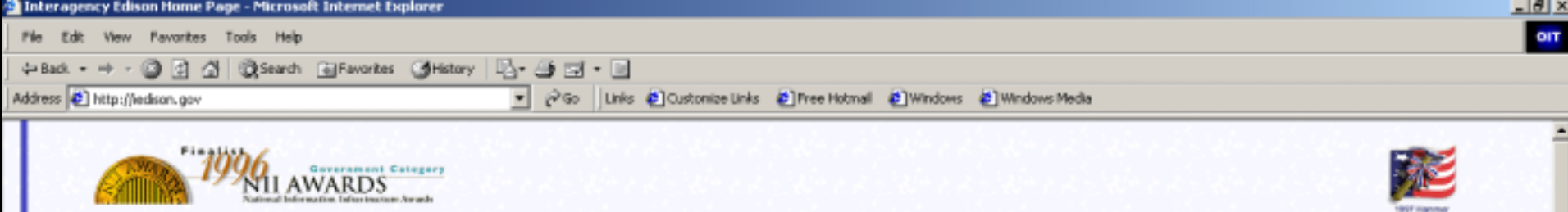

**Award Recipie** 

**INTERAGENCY** 

Access secure

production

Access

Create a

lest server

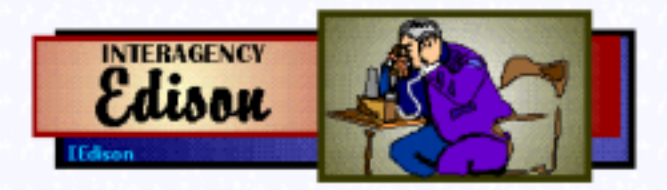

Interagency Edison provides Federal grantee/contractor organizations and participating federal agencies with the technology to electronically manage extramural invention portfolios in compliance with federal reporting requirements.

Interagency Edison was developed by the Office of Policy for Extramural Research Administration, National Institutes of Health, Bethesda, Maryland.

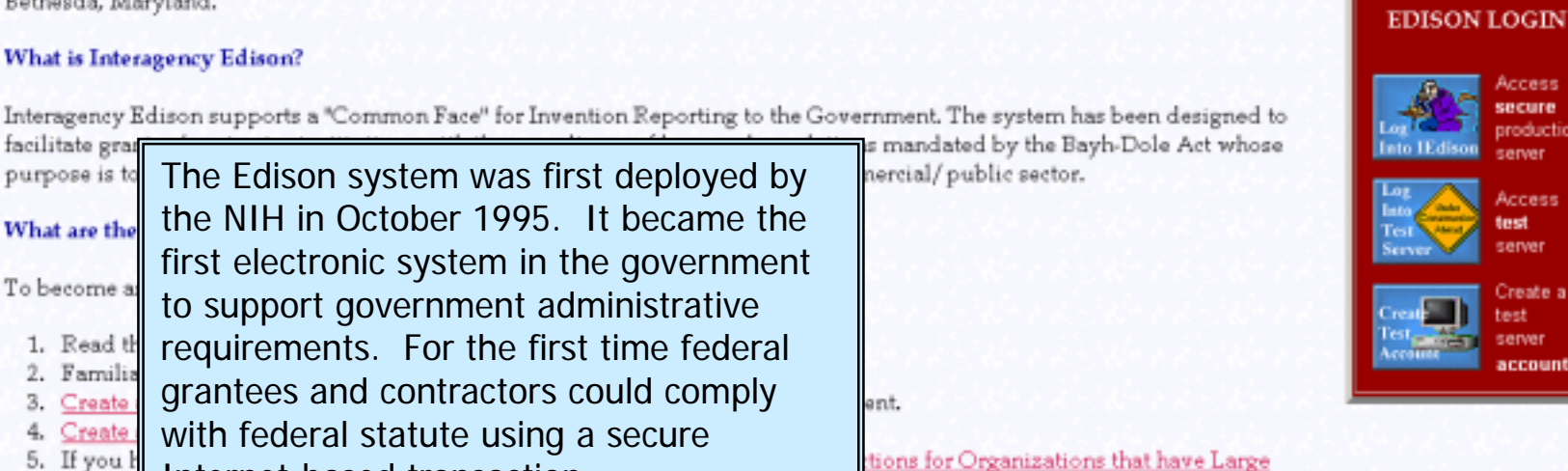

What is Interagency Edison?

facilitate gran

What are the

To become a

2. Familia

5. If you h

Datab

Create:

3.

4.

Interagency Edison supports a "Common Face" for Invention Reporting to the Government. The system has been designed to

6. If you have any additional questions, read "Frequently-Asked-Questions (and answers)".

### Which Government agencies are participating in Interagency Edison?

Internet-based transaction.

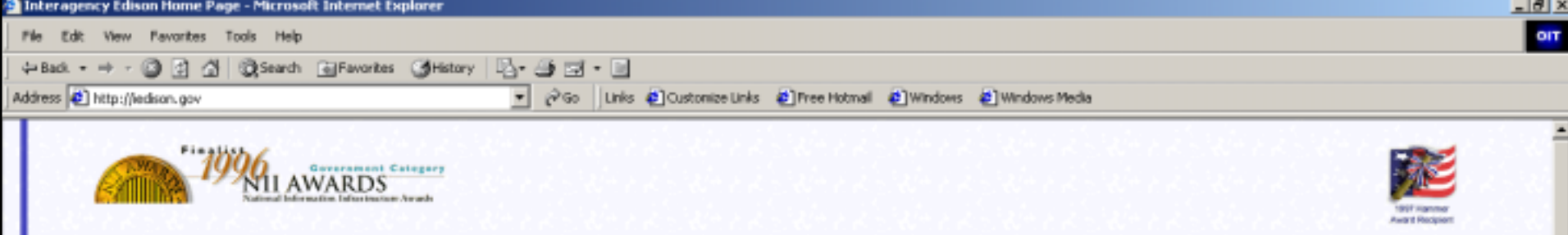

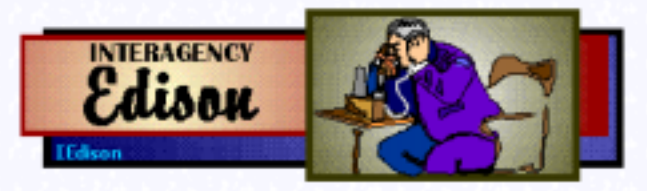

Interagency Edison provides Federal grantee/contractor organizations and participating federal agencies with the technology to electronically manage extramural invention portfolios in compliance with federal reporting requirements.

**INTERAGENCY** 

**EDISON LOGIN** 

Interagency Edison was developed by the Office of Policy for Extramural Research Administration, National Institutes of Health, Bethesda, Maryland.

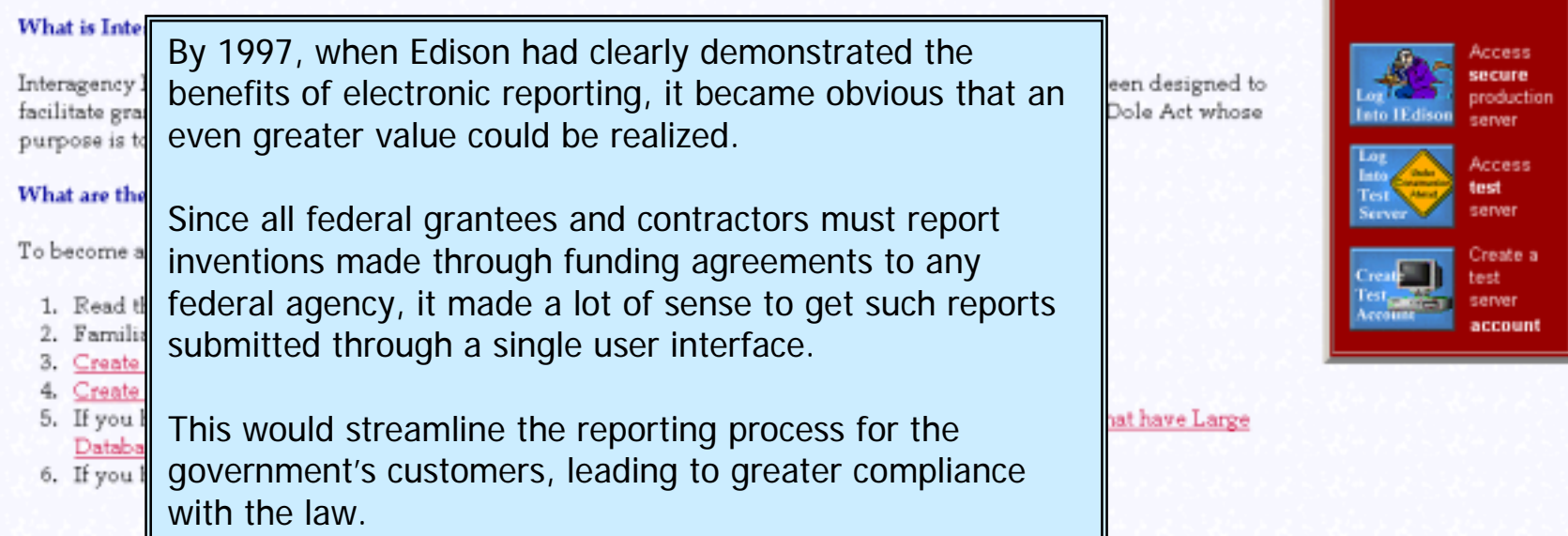

Which Government agencies are participating in Interagency Edison?

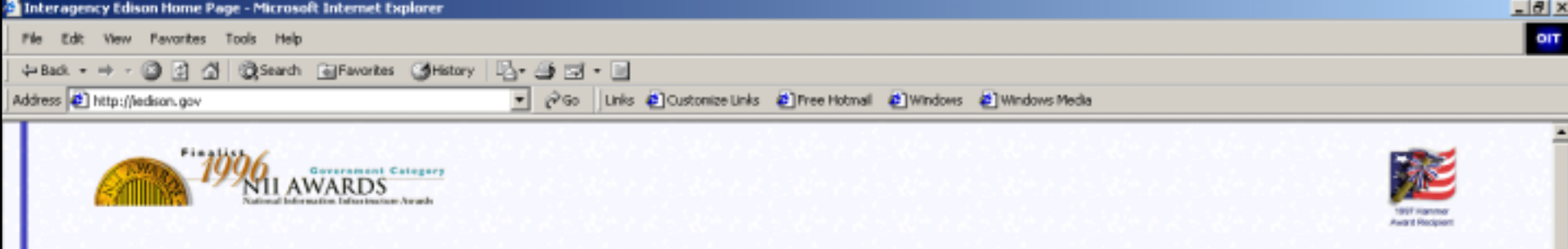

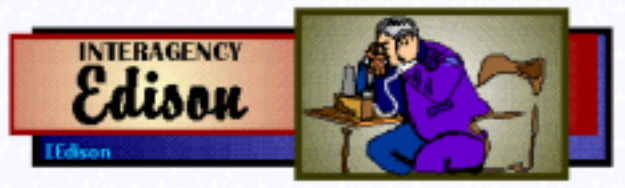

Interagency Edison provides Federal grantee/contractor organizations and participating federal agencies with the technology to electronically manage extramural invention portfolios in compliance with federal reporting requirements.

Interagency Edison was developed by the Office of Policy for Extramural Research Administration, National Institutes of Health, Bethesda, Maryland.

What is Is And so, with the addition of the National Science Interagen Foundation (NSF) and the U.S. Agency for facilitate International Development (USAID) came the ublic sector. purpose introduction of Interagency Edison (iEdison). What are To becom Through the iEdison single user interface, inventions supported by any of these 3 agencies 1. Read 2. Fam could be reported. The data was partitioned 3. Crea within the single iEdison database so that each 4. Cre If yo 5. agency could oversee their invention reports.

he system has been designed to ed by the Bayh-Dole Act whose

**EDISON LOGIN** kccess secure production Access lest server Create a

**INTERAGENCY** 

Organizations that have Large

6. If you have any additional questions, read "Frequently-Asked-Questions (and answers)".

## Which Government agencies are participating in Interagency Edison?

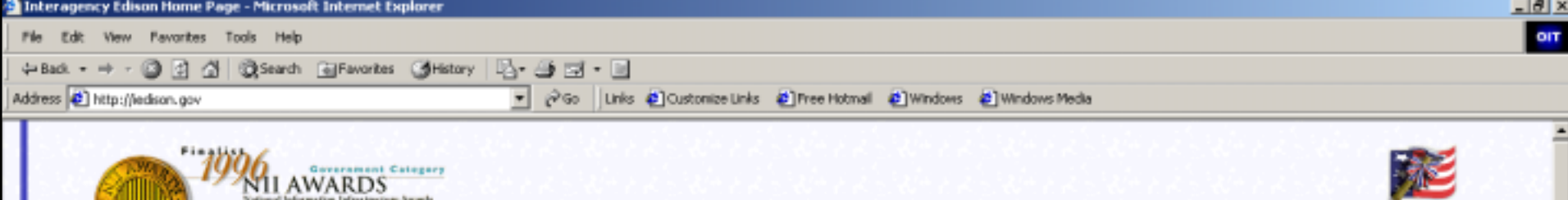

1907 Harving **Award Recipient** 

**INTERAGENCY** 

**EDISON LOGIN** 

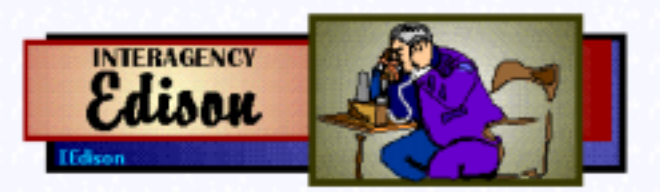

Interagency Edison provides Federal grantee/contractor organizations and participating federal agencies with the technology to electronically manage extramural invention portfolios in compliance with federal reporting requirements.

Interagency Edison was developed by the Office of Policy for Extramural Research Administration, National Institutes of Health, Bethesda, Maryland.

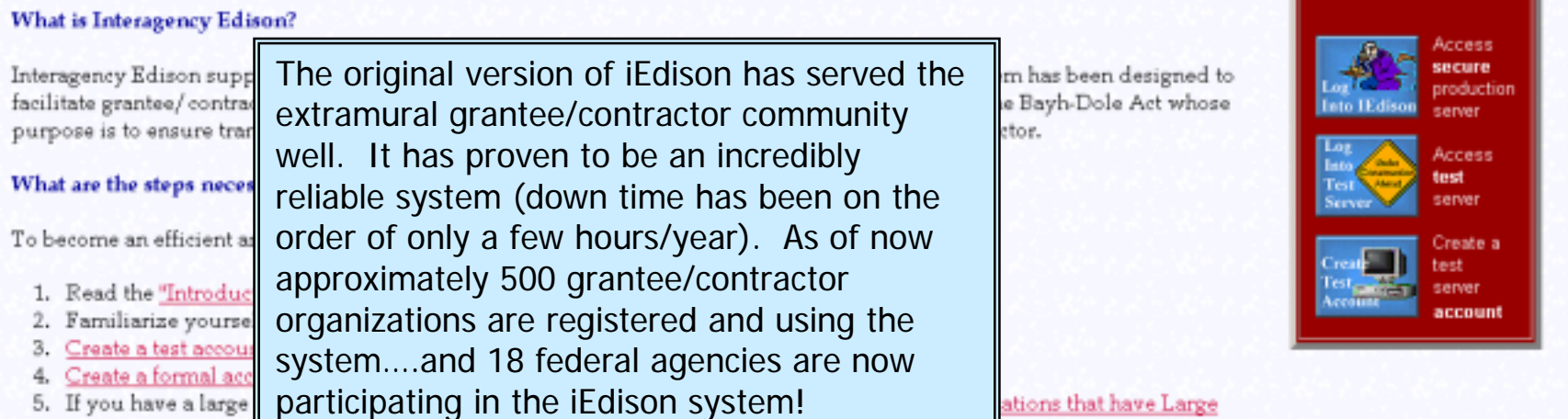

6. If you have any additional questions, read "Frequently-Asked-Questions (and answers)".

## Which Government agencies are participating in Interagency Edison?

Databases".

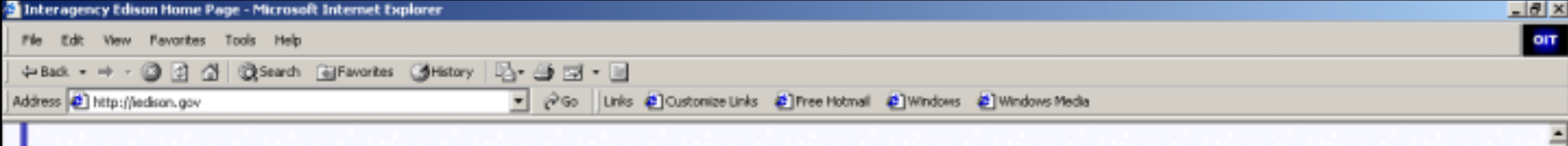

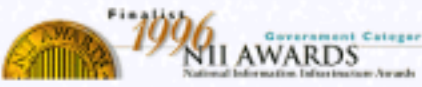

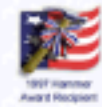

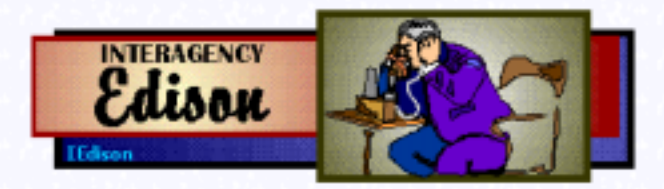

## Interagency Edison provides Federal grantee/contractor organizations and participating federal agencies with the technology to electronically manage

extramural inventio

**Interagency Edisor** Bethesda, Marylano

**What is Interagenc** 

Interagency Edison facilitate grantee/c purpose is to ensur

What are the steps

To become an effici

- 1. Read the "Intr
- Familiarize y
- Create a test
- Create a form

5. If you have a

Databases".

6. If you have an

## **Which Government**

Because the basic Bayh-Dole regulations have not changed, the iEdison functionality continues to be valid. What has changed since 1995, however, is the Internet. It is now a way of life for all of us. Many generations of web interfaces and functionality have occurred since 1995. The administration of many government business processes now take place on the web.

To keep iEdison as a state-of-the-art reporting system, in 2000 the decision was made to begin a major redesign. Over the last two years virtually every part of the system has been analyzed and recast. The database has been updated, web scripts have been re-written using the most advanced technology...and...the user interface has been completely redesigned.

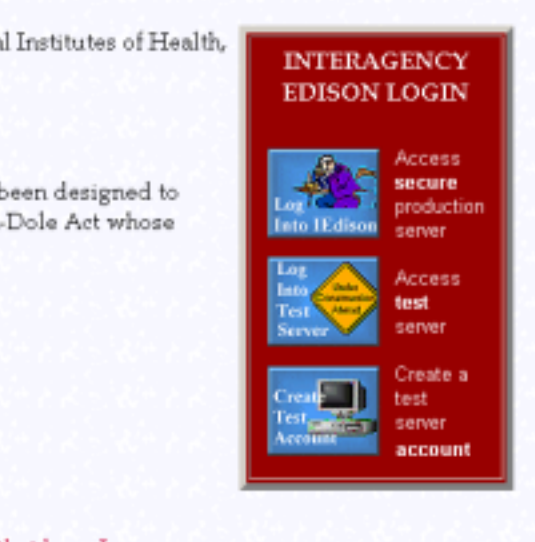

that have Large

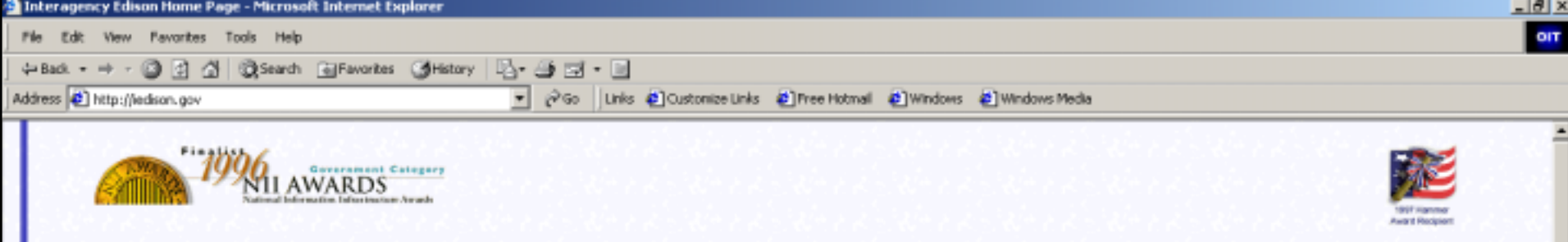

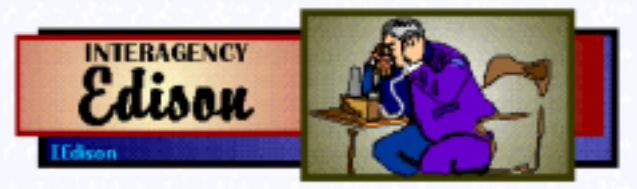

Interagency Edison provides Federal grantee/contractor organizations and participating federal agencies with the technology to electronically manage extramural invention portfolios in compliance with federal reporting requirements.

**INTERAGENCY** 

**EDISON LOCIN** 

Interagency Edison was developed by the Office of Policy for Extramural Research Administration, National Institutes of Health, Bethesda, Maryland.

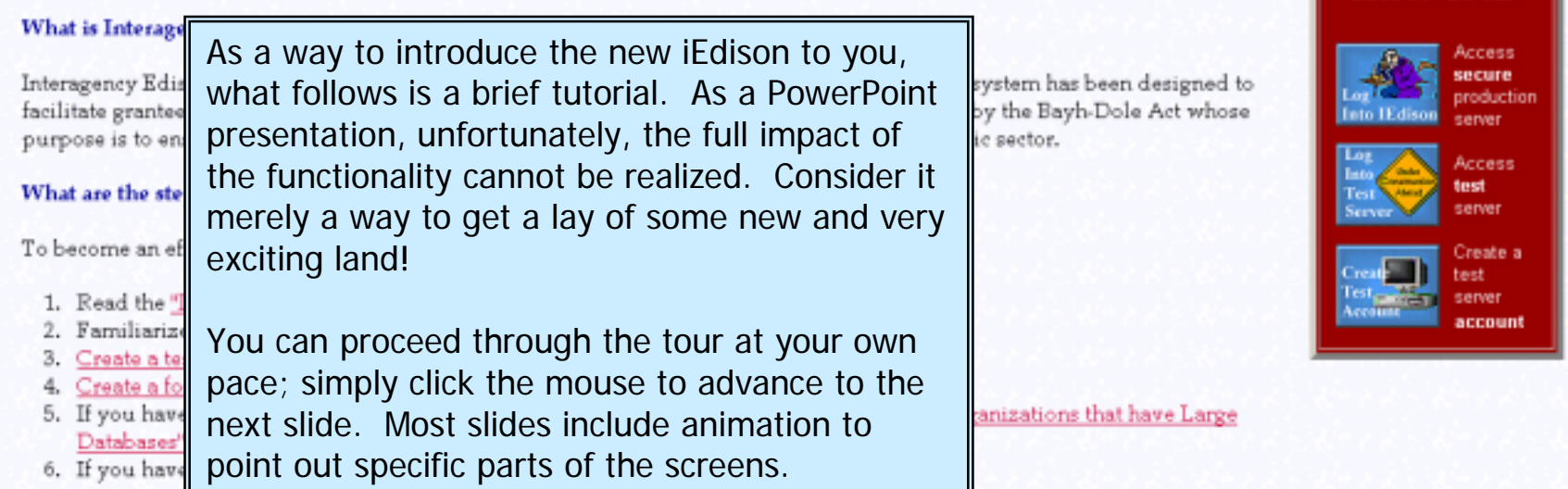

## Which Government agencies are participating in Interagency Edison?

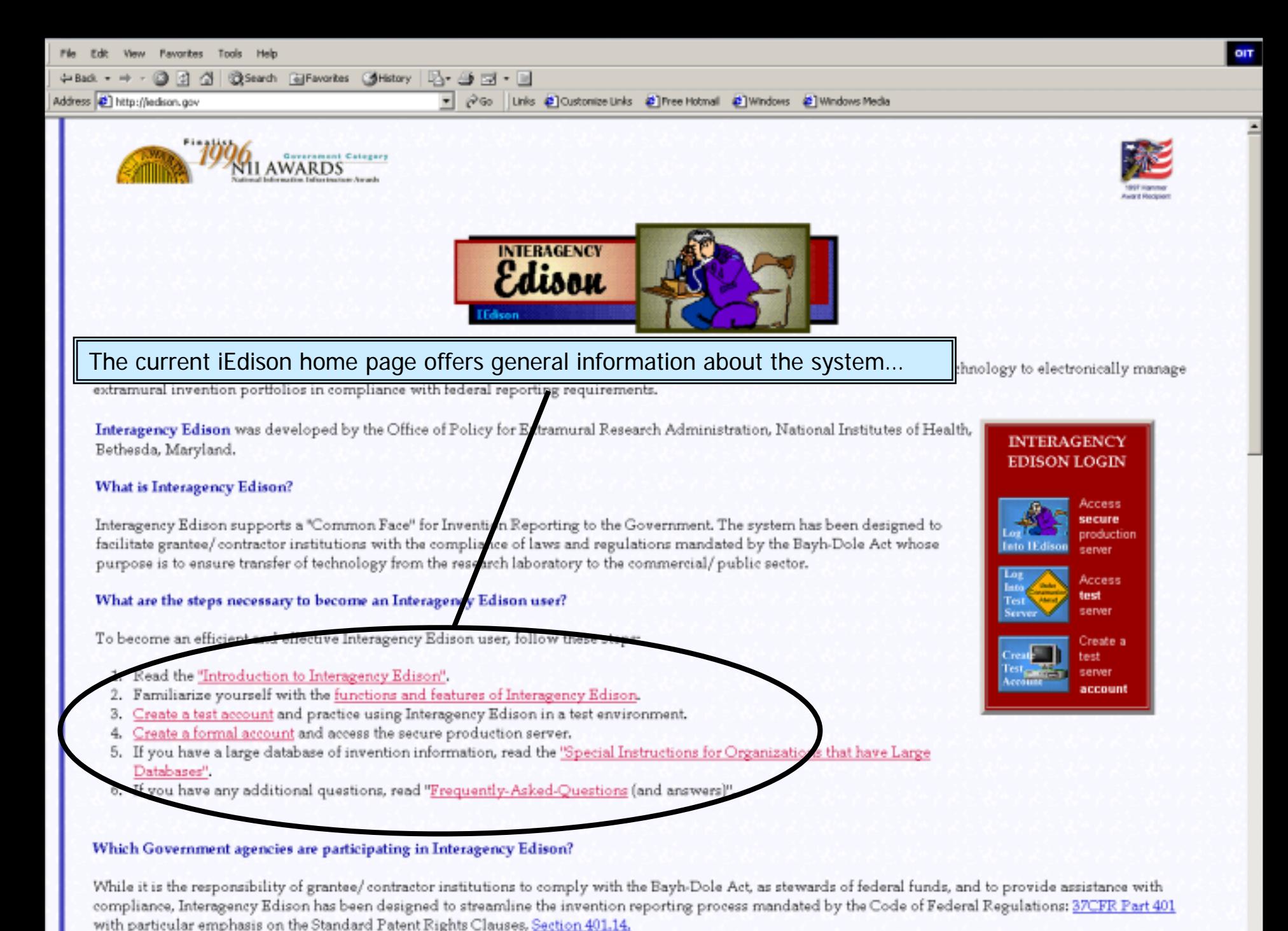

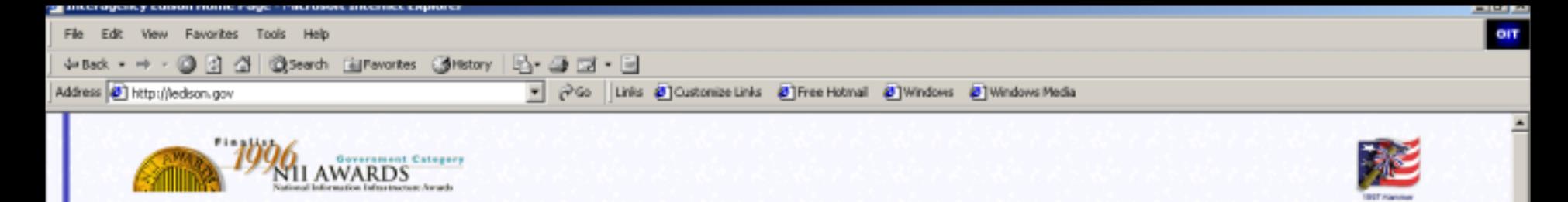

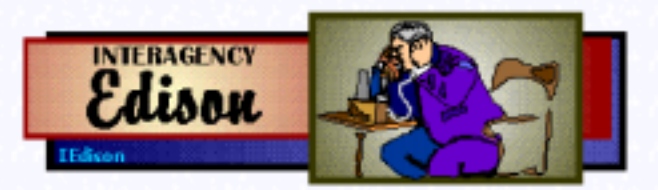

# **Interagency Edisor**

extramural invention portfol

les with the technology to electronically manage ...and information about the law and regulations...

Interagency Edison was developed by the Office of Policy for Extran ural Research Administration, National Institutes of Health, Bethesda, Maryland.

## **What is Interagency Edison?**

Interagency Edison supports a "Common Face" for Invention Reporting to the Government. The system has been designed to facilitate grantee/contractor institutions with the compliance of laws and regulations mandated by the Bayh-Dole Act whose purpose is to ensure transfer of technology from the research laboratory to the commercial/public sector.

## What are the steps necessary to become an Interagency Edison user?

To become an efficient and effective Interagency Edison user, follow these steps:

- 1. Read the "Introduction to Interagency Edison".
- 2. Familiarize yourself with the functions and features of Interagency Erison.
- 3. Create a test account and practice using Interagency Edison in a test environment.
- 4. Create a formal account and access the secure production server.
- 5. If you have a large database of invention information, read the "Specia Instructions for Organizations that have Large Databases".
- 6. If you have any additional questions, read "Frequently-Asked-Questions (and answers)".

### Which Government agencies are partici

ille it is the responsibility of grantee/ contractor institutions to comply with the Bayh-Dole Act, as stewards of federal funds, and to provide assistance with compliance, Interagency Edison has been designed to streamline the invention reporting process mandated by the Code of Federal Regulations: 37CFR Part 401 with garticular emphasis on the Standard Patent Rights Clauses, Section 401.14.

**INTERAGENCY EDISON LOGIN** Access **IRCUIR** production server Access test server Create a

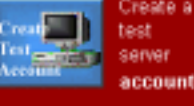

). If you have a large database of invention information, read the Databases".

6. If you have any additional questions, read "Frequently-Asked-Questions (and answers)".

Which Government agencies are participating in Interagency Edison?

# ... or you can find out more about any of the agencies participating in iEdison.

d to provide assistance with al Regulations: 37CFR Part 401

License to the U.S. Government: Use this link to generate a confirm fory instrument. Sending us this document is part of how grantees/ contractors acknowledge the U.S. Government's limited rights in federally-funded inventions and patents.

Grantees/contractors of the following agencies may utilize the system to satisfy invention reporting requirements. Any procedures, policies and/or forms specific to a particular agency, if available, may be accessed by clicking on the agency na

- stional Institutes of Health]
- CSREES [United States Department of Agriculture Coopera te State Research, Education, and Extension Service]
- · NOAA [U.S. National Oceanic & Atmospheric Administration]
- · FDA [U.S. Food and Drug Administration]
- · USAID [U.S. Agency for International Development]
- · CDC [Centers for Disease Control and Prevention]
- ATSDR [Agency for Toxic Substances and Disease Registry]
- · NSF [National Science Foundation]
- ARMY/MRMC [Medical Research and Materiel Command] (Grants and Contracts)
- USAF/AFOSR [Air Force Office of Scientific Research]
- AHRQ [Agency for Health Care Research and Quality]
- EPA [Environmental Protection Agency]
- . NAVY/ONR [Office of Naval Research]
- ARMY/SSC [U.S. Army Soldier Systems Center]
- USDA/FS [Forest Service]
- F/ESC [Electronic Systems Center]
- RS [Agricultural Research Service]

## What are the major Invention Reporting requirements mandated by the Bayh-Dole Act?

The following checklist contains the major invention reporting requirements which are mandatory for compliance with the Bayh-Dole Act. This checklist is based on the 37 CFR 401.14:

Sec. 401.1 Scope.

**B**Start

- Sec. 401.2 Definitions.
- Sec. 401.3 Use of the standard clauses at Sec. 401.14.
- Sec. 401.4 Contractor appeals of exceptions.
- Sec. 401.5 Modification and tailoring of clauses.
- · Sec. 401.6 Exercise of march-in rights.

Document: Done

| [1] @ [3] 2] [3] 2 || [3] Do... | [3] Do... | [3] Do... | [3] Do... | [3] Do... | [3] Do... | [3] Do... | [3] Do... | [3] Do... | [3] Do... | [3] Do... | [3] Do... | [3] Do... | [3] Do... | [3] Do... | [3] Do... | [3] Do

мисл

#### **Interagency Edison Home Page - Netscape**

Edit View Go Communicator Help

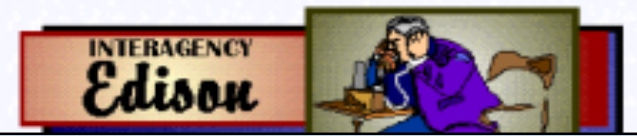

To begin to actually create and submit reports to any of the iEdison agencies you can either create a demo account or, once your organization has registered and an account has been created, you can submit bone fide invention reports to the production iEdison database.

### **What is Interagency Edison?**

Interagency Edison supports a "Common Face" for Invention Reporting to the Government. The system in been designed to facilitate grantee/ contractor institutions with the compliance of laws and regulations mandated by the Bayh-Do whose purpose is to ensure transfer of technology from the research laboratory to the commercial/public sector.

### What are the steps necessary to become an Interagency Edison user?

To become an efficient and effective Interagency Edison user, follow these steps:

1. Read the "Introduction to Interagency Edison".

Document: Dane

**S**Start 11

- 2. Familiarize yourself with the functions and features of Interagency Edison.
- 3. Create a test account and practice using Interagency Edison in a test environment.
- 4. Create a formal account and access the secure production server.
- 5. If you have a large database of invention information, read the "Special Instructions for Organizations that have Large Databases".
- 6. If you have any additional questions, read "Frequently-Asked-Questions (and answers)".

### Which Government agencies are participating in Interagency Edison?

While it is the responsibility of grantee/ contractor institutions to comply with the Bayh-Dole Act, as stewards of federal funds, and to provide assistance with compliance, Interagency Edison has been designed to streamline the invention reporting process mandated by the Code of Federal Regulations: 37CFR Part 401 with particular emphasis on the Standard Patent Rights Clauses, Section 401.14.

License to the U.S. Government: Use this link to generate a confirmatory instrument. Sending us this document is part of how grantees/contractors acknowledge the U.S. Government's limited rights in federally-funded inventions and patents.

Grantees/contractors of the following agencies may utilize the system to satisfy invention reporting requirements. Any procedures, policies and/or forms specific to a particular agency, if available, may be accessed by clicking on the agency name.

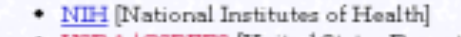

SI " | SING... | SISOR... | SIFM.... | BYNO... | SING... | SIRG... | SIRG... | SING... | SING... | SING... | SING... | SING...

. TRINA / CREEER ITTo ited States Demastment of Angiouthuse Connective State Demasch Education and

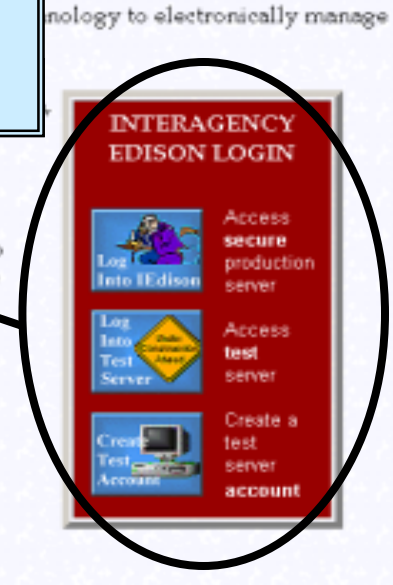

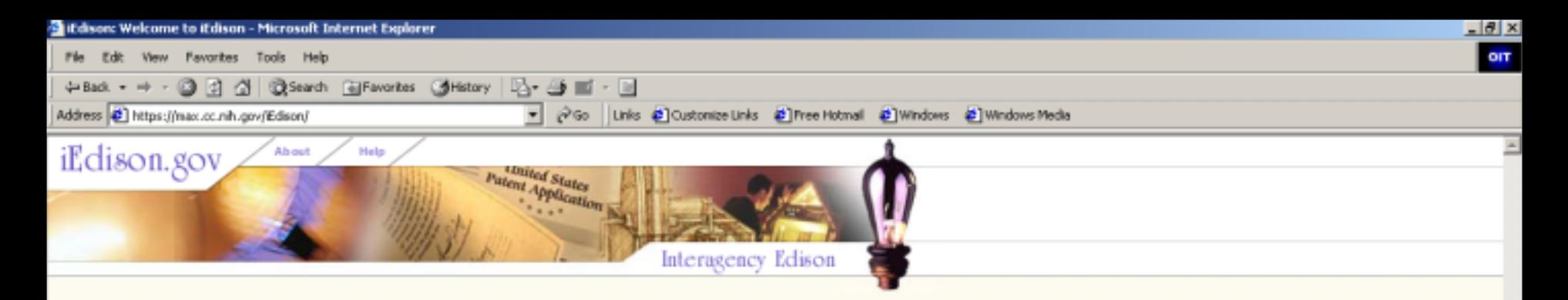

Log in to your secure account: All fields marked with an asterisk (\*) are required.

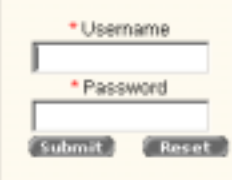

About iEdison Register Institution to use Edison.

**Access Edison Test Site** 

#### **System Notification**

Maintenance of the iEdison system will occur this Saturday, March 29th from 6:30 to 11:30 am. The system will be unavailable at this time. This is a sample.

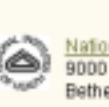

National Institutes of Health (NIH) 9000 Rockville Pike Bethesda, Maryland 20892

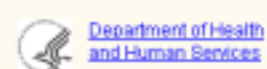

Welcome to iEdison Edison (which stands for Interagency Edison) helps government grantees and

contractors comply with a federal law, the Bayh-Dole Act. Bayh-Dole regulations require that government funded inventions be reported to the federal agency who made the award.

Edison is interagency because it provides a single interface for grantees and contractors to interact with any participating agency.

Edison makes it easy learn about the law and its regulations and report an invention or patent funded by any of the agencies listed on the right.

**iEdison Overview** 

What's New

Bayh-Dole Act (37 CFR 401)

Invention reporting Tips

requently-Asked Questions

and Human Services

So...what can you expect from the new iEdison?

Home | About | Help

E-mail the NIH administrator | OMB Burden Statement | IEdison Privacy Notice

IEdison is used for invention and patent reporting by the following agencies **AHRQ Army/MRMC** 

Army/BSC **ATSDR** CDC 鹽 **FDA Naw/ONR NIH NOAA NSF USAFIAFOSR USAF/ESC USAD** 

**USDA/ARS USDA/CSREES USDAFS** 

**Agency Confacts** 

For any required agency specific forms, click on the agency link.

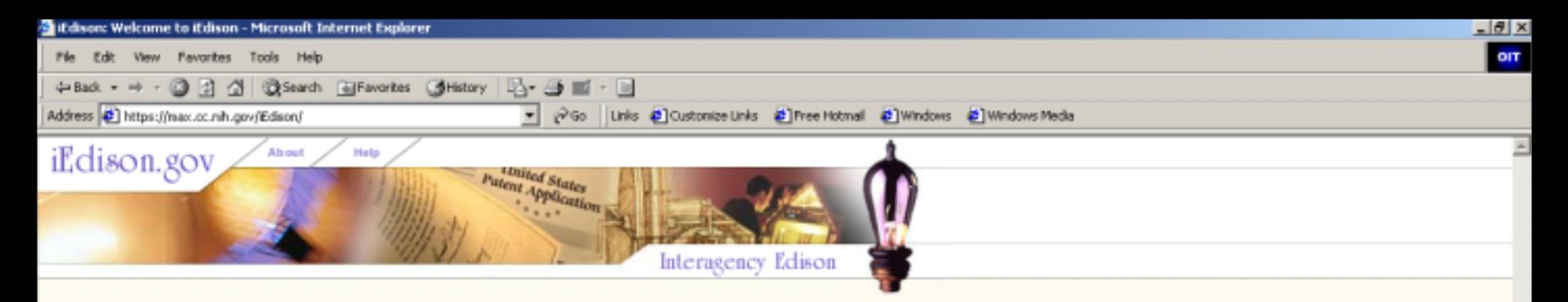

Log in to your secure account: All fields marked with an asterisk (\*) are required.

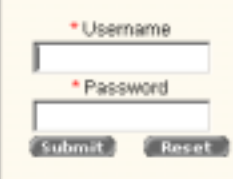

About iEdison Register Institution to use Edison.

**Access Edison Test Site** 

#### **System Notification**

Maintenance of the iEdison system will occur this Saturday, March 29th from 6:30 to 11:30 am. The system will be unavailable at this time. This is a sample.

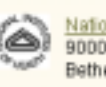

National Institutes of Health (NIH) 9000 Rockville Pike Bethesda, Maryland 20892

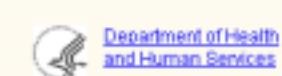

Home | About | Help E-mail the NIH administrator | OMB Burden Statement | IEdison Privacy Notice

Welcome to iEdison

Edison (which stands for Interagency Edison) helps government grantees and contractors comply with a federal law, the Bayh-Dole Act. Bayh-Dole regulations require that government funded inventions be reported to the federal agency who made the award.

Edison is interagency because it provides a single interface for grantees and contractors to interact with any participating agency.

Edison makes it easy learn about the law and its regulations and report an invention or patent funded by any of the agencies listed on the right.

**iEdison Overview** 

What's New

Bayh-Dole Act (37 CFR 401)

Invention reporting Tips

requently-Asked Questions

IEdison is used for invention and patent reporting by the following agencies

**AHRQ Army/MRMC** Army/BSC **ATSDR** CDC DOE EPA **FDA Naw/ONR NIH NOAA NSF USAFIAFOSR USAF/ESC USAD USDA/ARS USDA/CSREES** 

**Agency Confacts** 

**USDAFS** 

For any required agency specific forms, click on the agency link.

The new iEdison site is more compact, requiring less navigation to access similar types of information as those found in the original version.

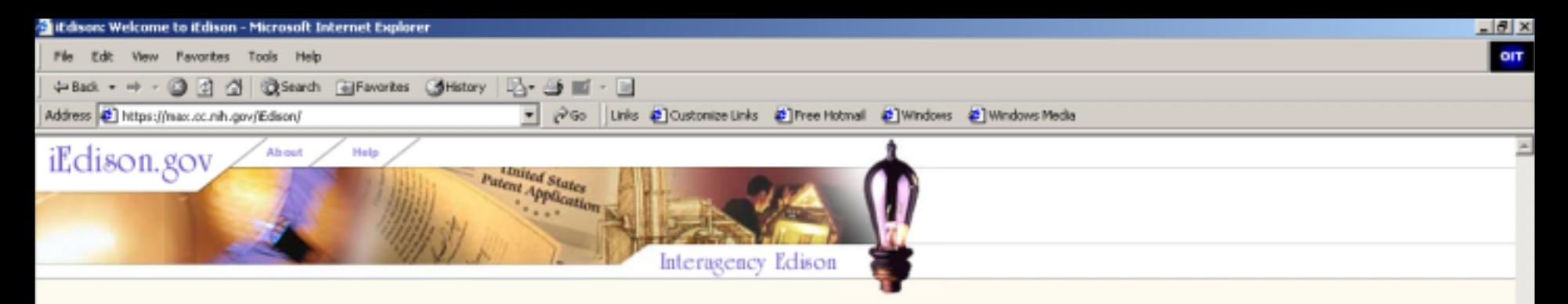

Log in to your secure account: All fields marked with an asterisk (\*) are required.

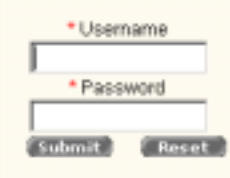

About iEdison Register Institution to use Edison.

**Access Edison Test Site** 

### **System Notification**

ها

Maintenance of the Edison system will occur this Saturday, March 29th from 6:30 to 11:30 am. The system will be unavailable at this time. This is a sample.

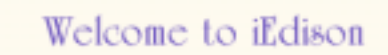

Edison (which stands for Interagency Edison) helps government grantees and contractors comply with a federal law, the Bayh-Dole Act. Bayh-Dole regulations require that government funded inventions be reported to the federal agency who made the award.

Edison is interagency because it provides a single interface for grantees and contractors to interact with any participating agency.

Edison makes it easy learn about the law and its regulations and report an invention or patent funded by any of the agencies listed on the right.

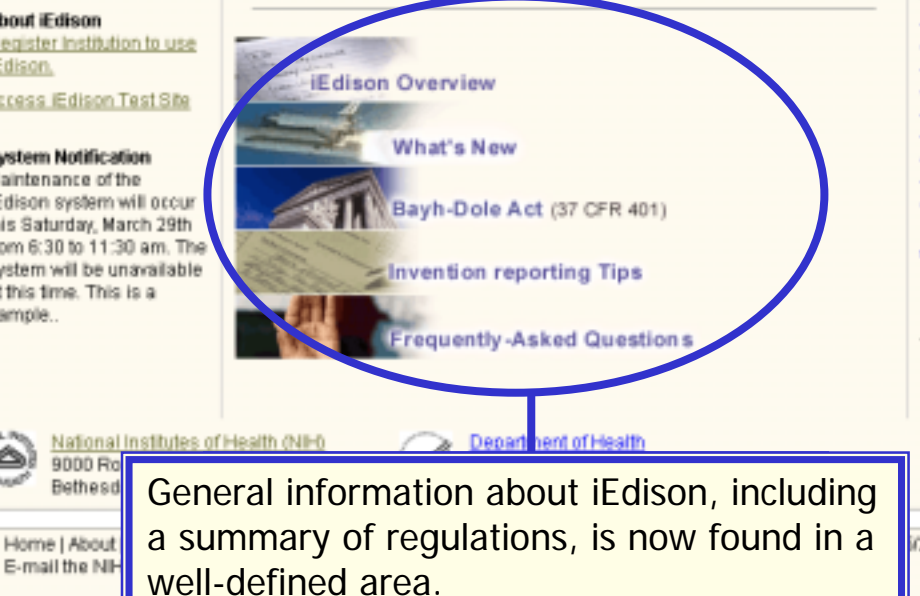

IEdison is used for invention and patent reporting by the following agencies

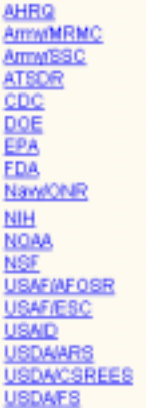

#### **Agency Confacts**

For any required agency specific forms, click on the agency link.

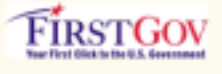

72004 Home page v1.0

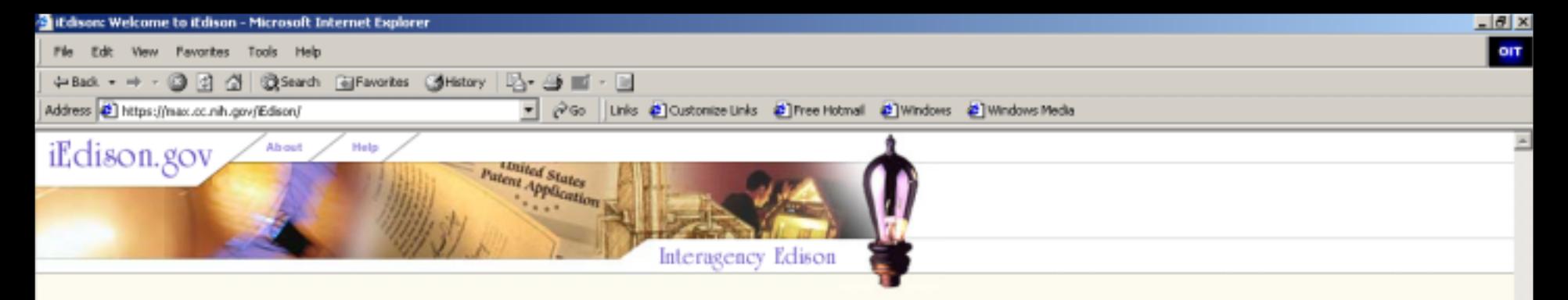

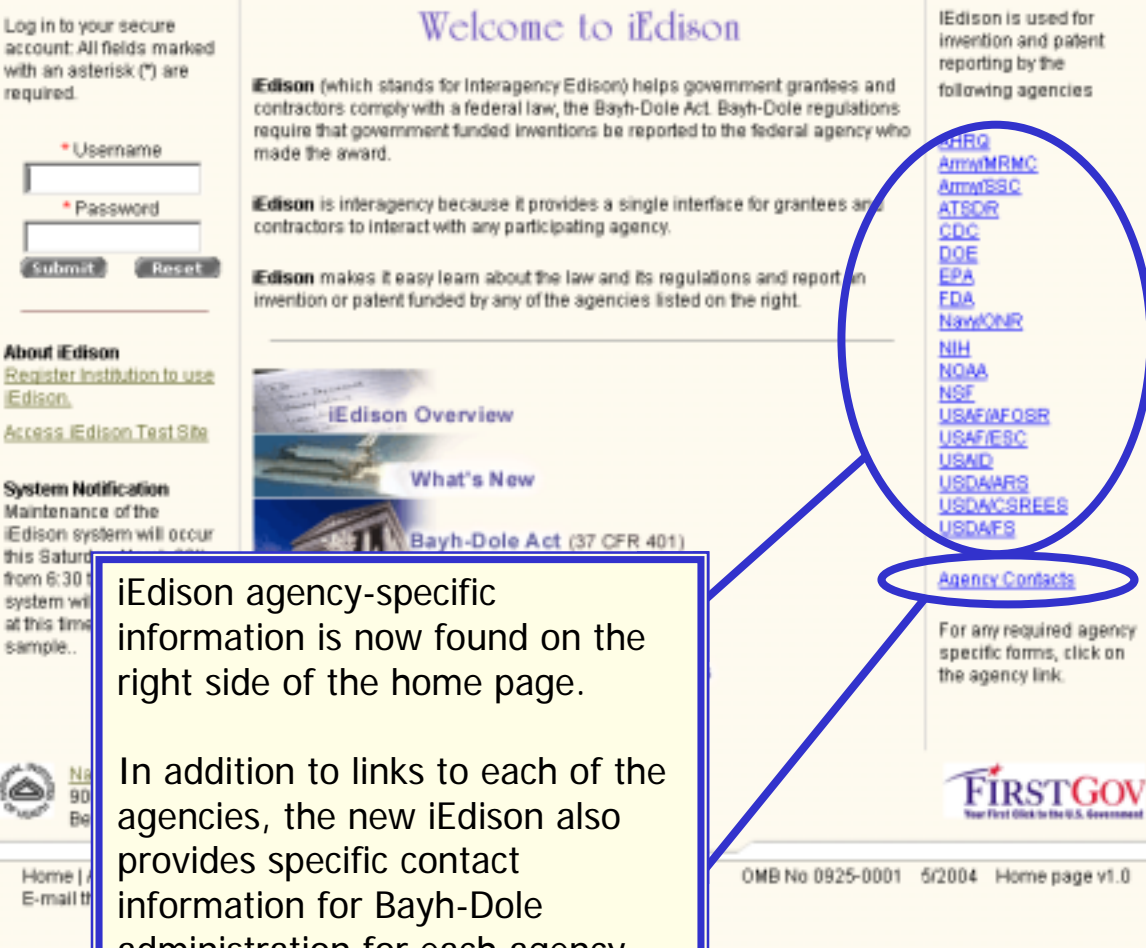

**System Notification** Maintenance of the

from 6:30 system wil at this time sample..

 $\circledcirc$ 

administration for each agency.

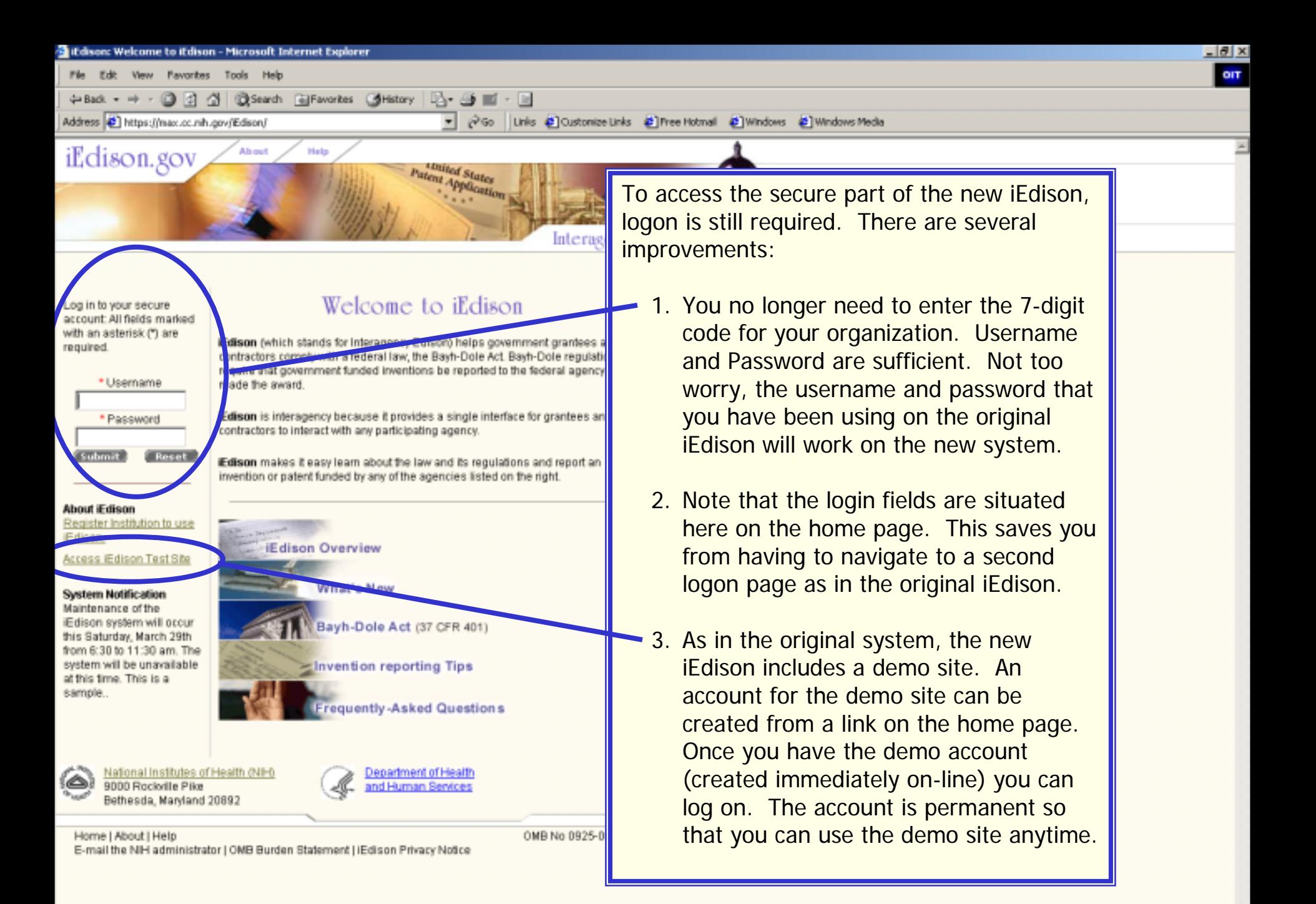

#### if dison: Welcome to if dison - Microsoft Internet Explorer

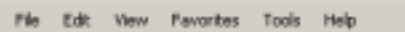

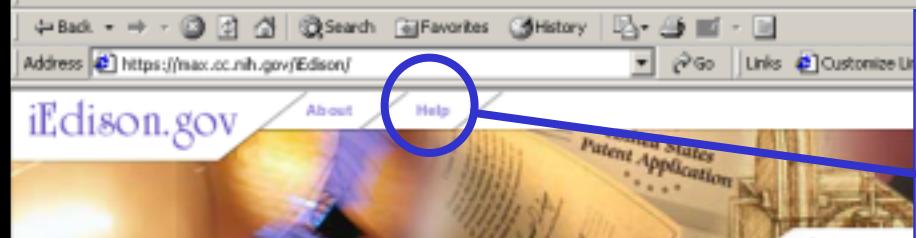

Interago

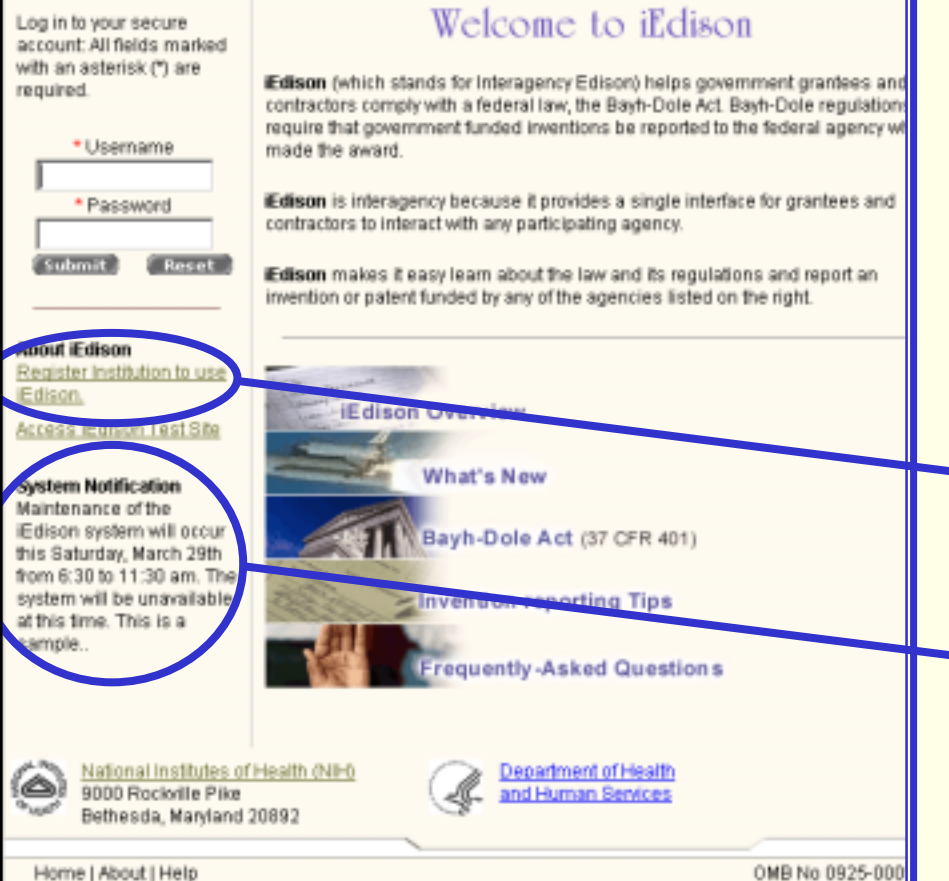

E-mail the NIH administrator | OMB Burden Statement | iEdison Privacy Notice

Other important features on the new iEdison home page include:

- • A completely re-designed help system. At the top of each page you will find general help that can be accessed at any time, and opens in a new browser window.
- • In addition to general help, specific sections of each page have question mark icons. Click the icon to open detailed help (again, in a separate browser window) that includes definitions fields, as well as links to general help topics.
- • A link to request registration of any organization to submit invention reports.
- • A section devoted to iEdison system status. Notifications of any change in the operation of the system are provided here.
- • iEdison gives you links which offer additional useful information at the lower left side of the home page.

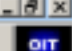

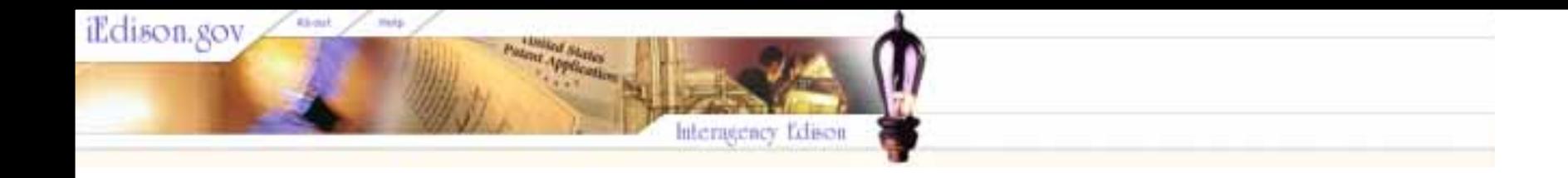

# Introduction to Interagency Edison, **Version 2** Part 2: Organization Registration

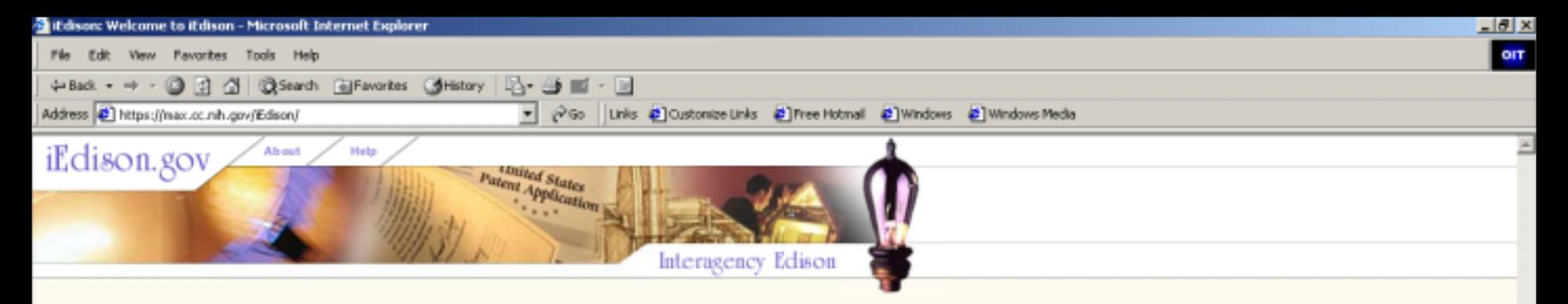

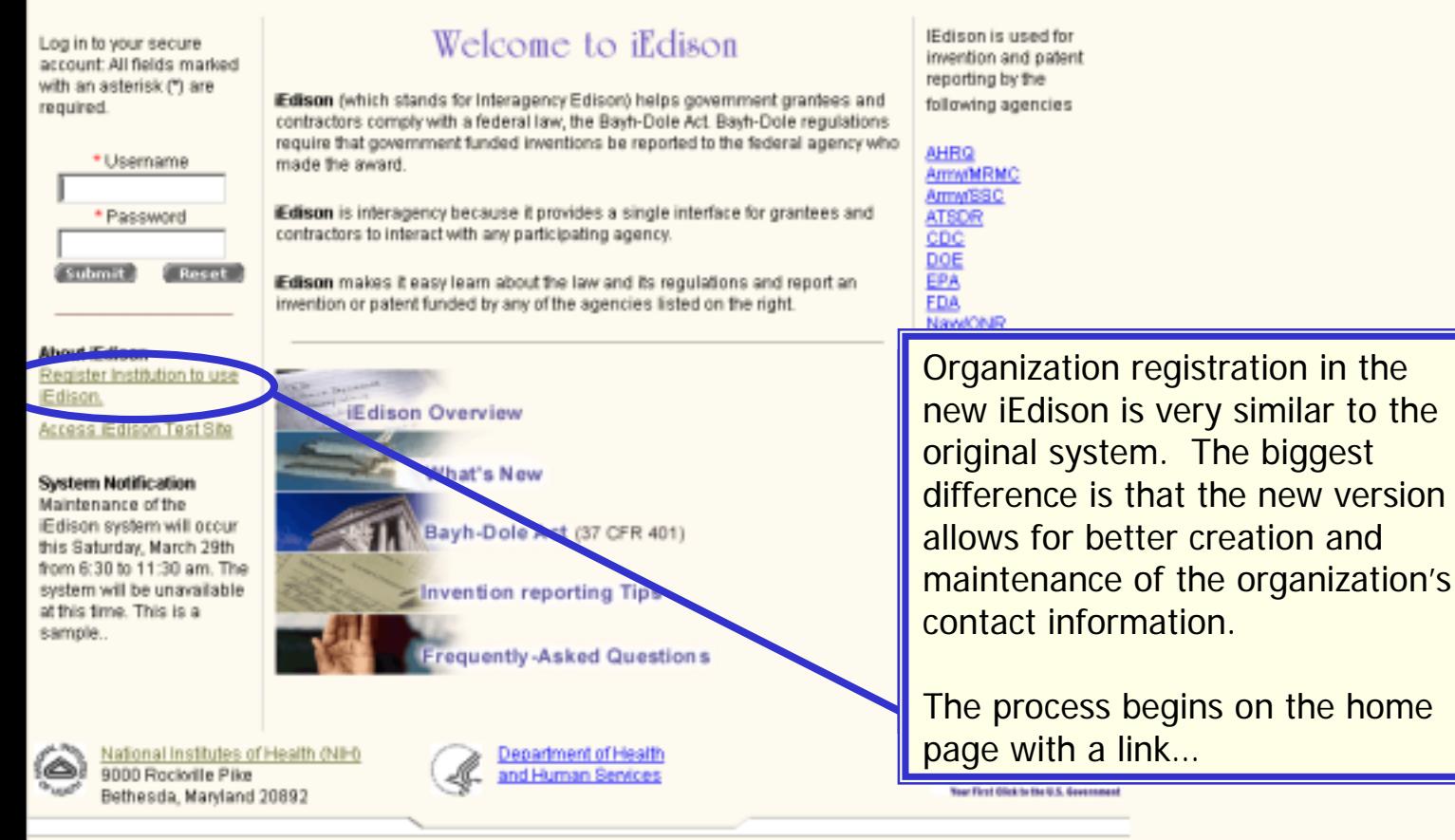

Home | About | Help E-mail the NIH administrator | OMB Burden Statement | IEdison Privacy Notice OMB No 0925-0001 5/2004 Home page v1.0

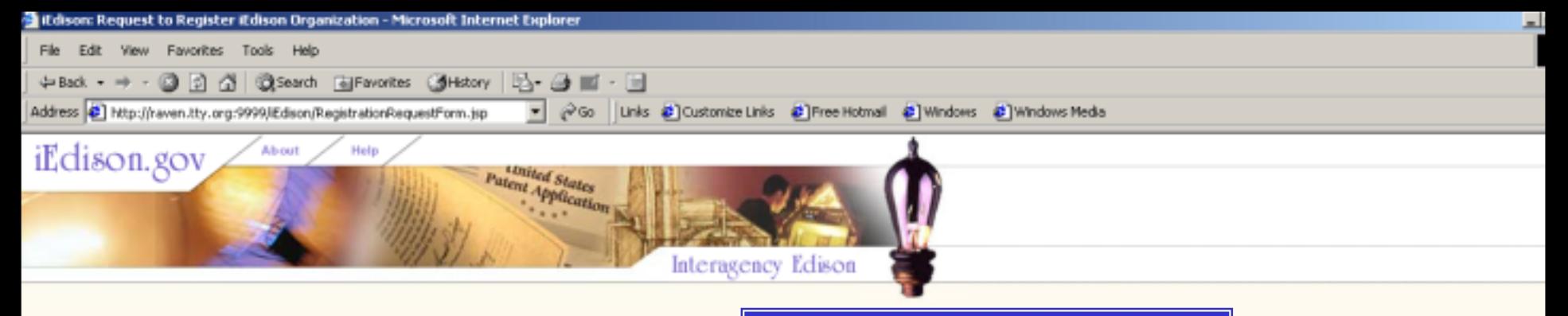

## **Request to Register iEdison Organization**

...that takes you to an interactive form to be filled in...

All fields listed below that are marked with an asterisk (\*) are required. Fill out the fields below and then cho request.

Providing any federal funding agreement number that the Institution has received at anytime in the past will facilitate making a positive identification of the grantes/contractor institution.

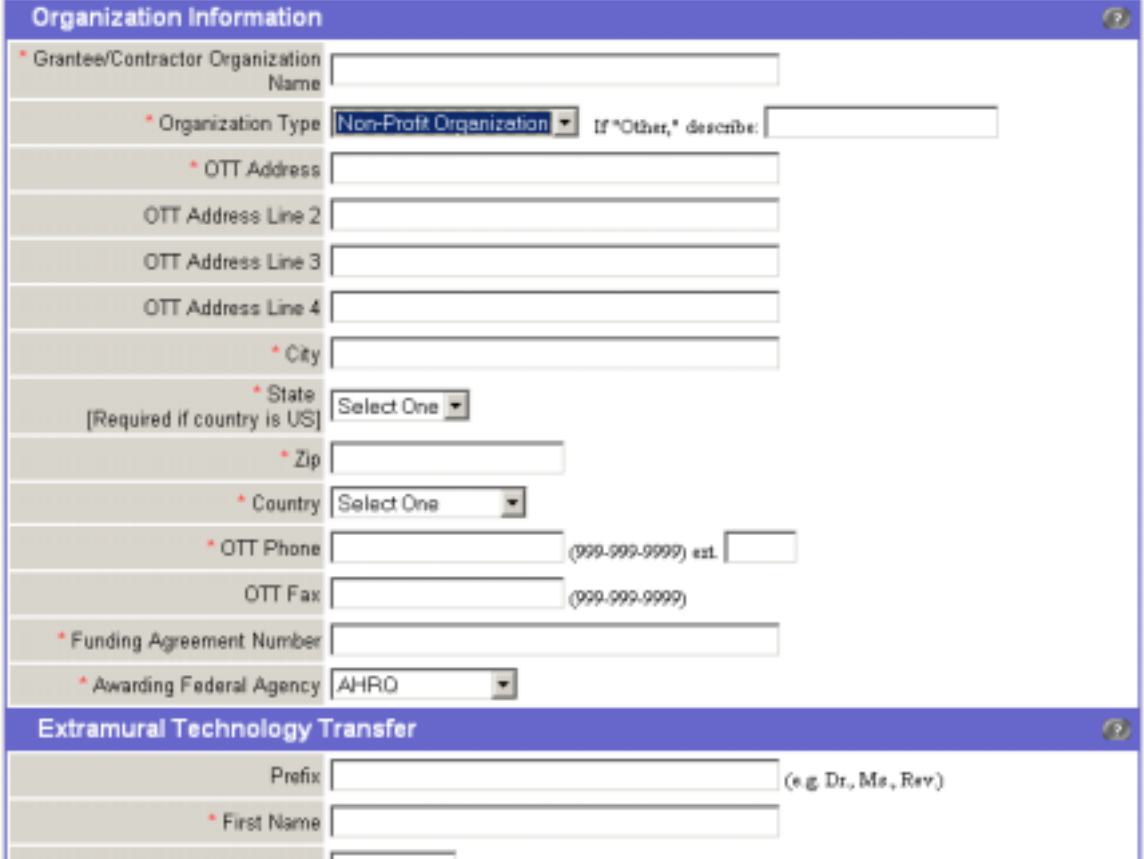

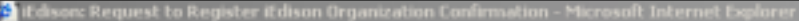

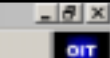

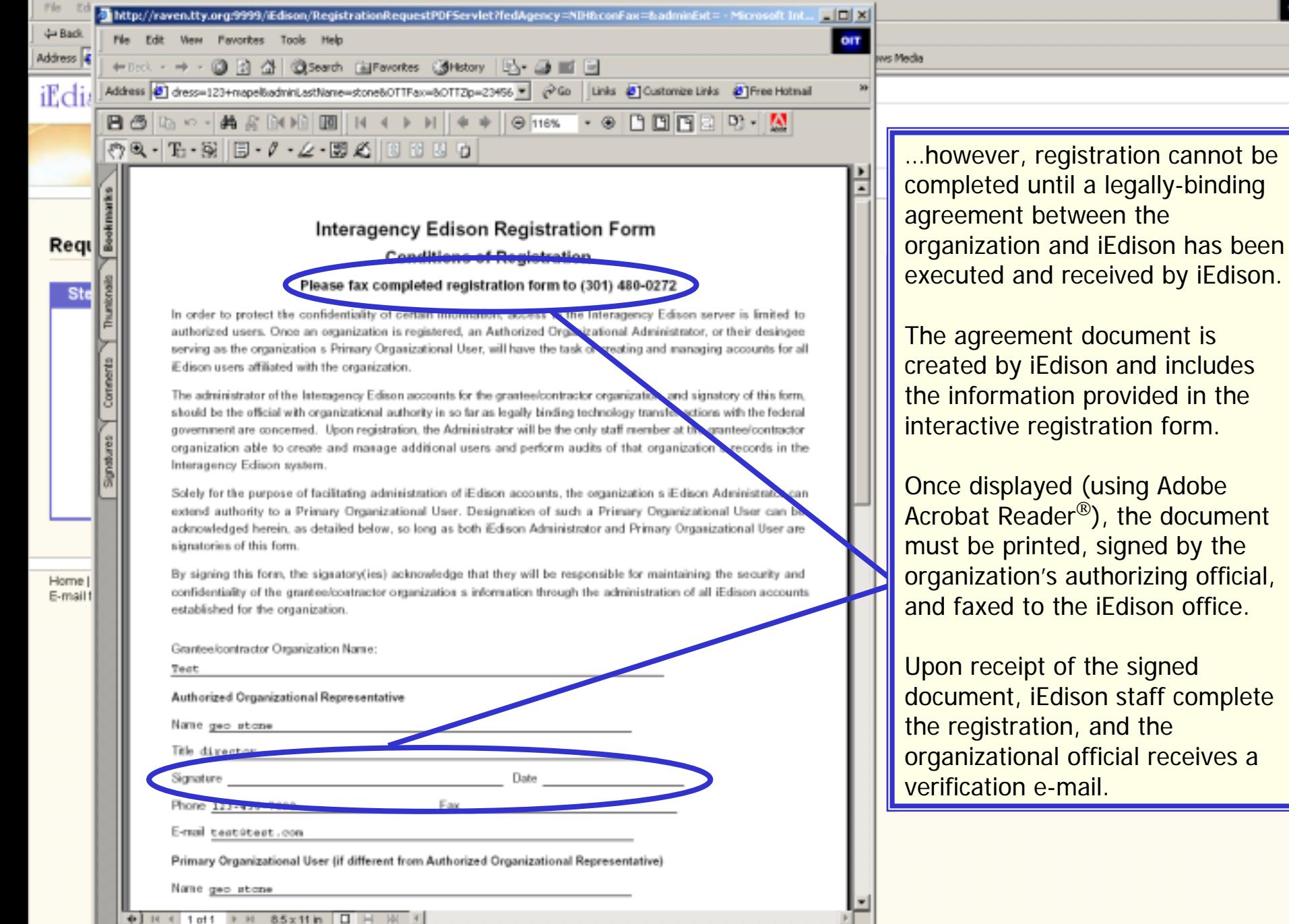

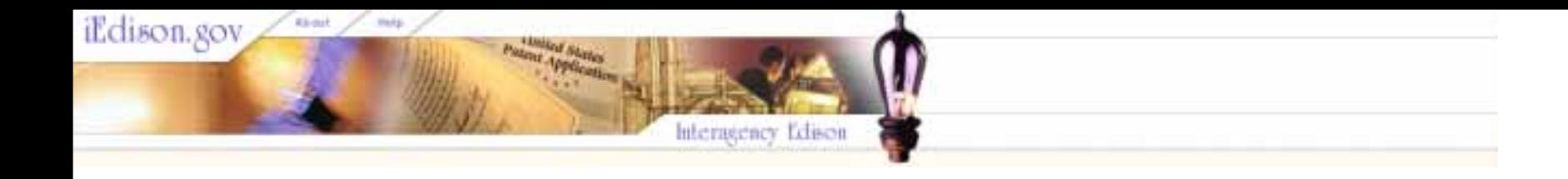

# Introduction to Interagency Edison, **Version 2** Part 3: Navigation and the **Invention Report**

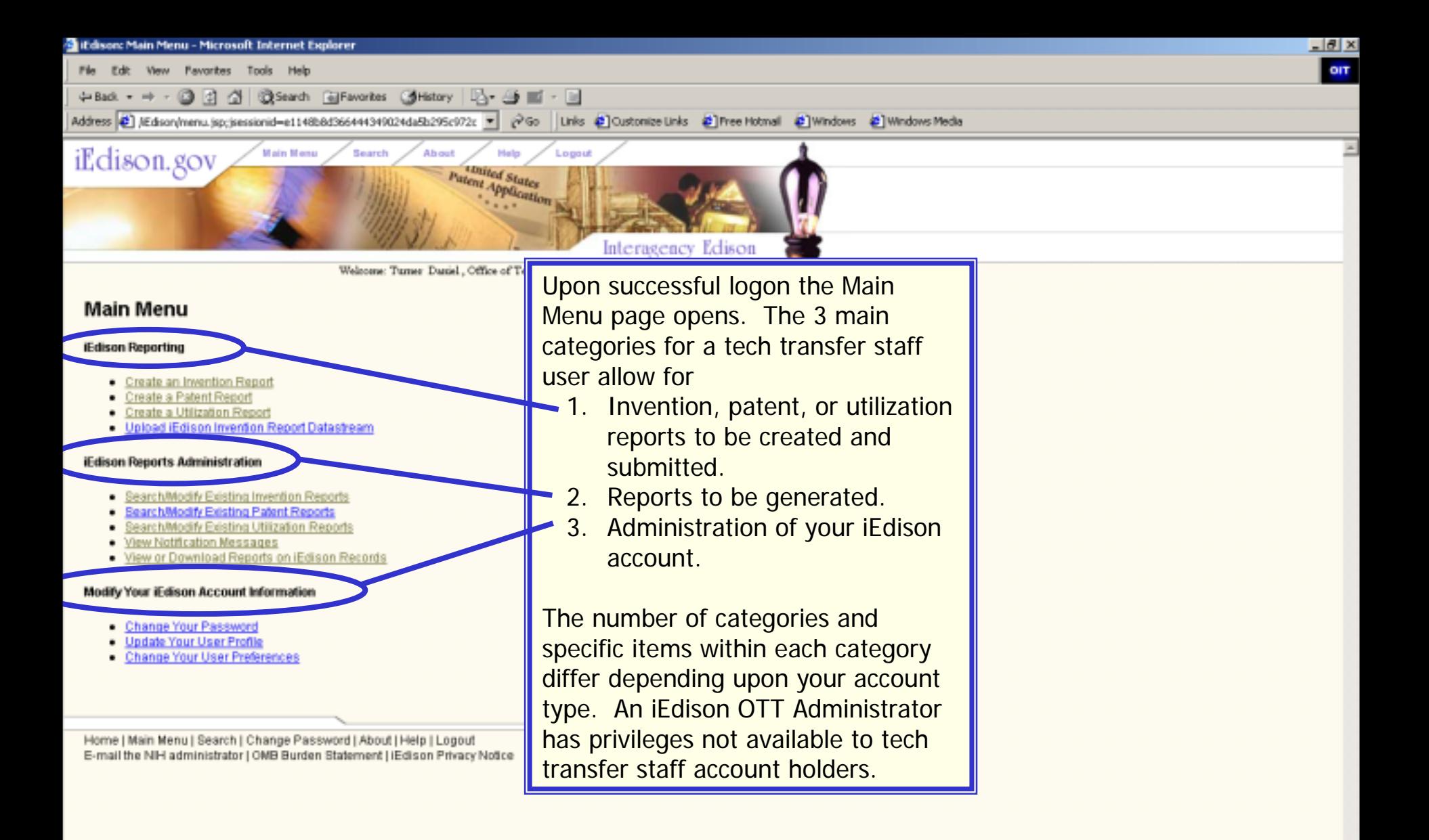

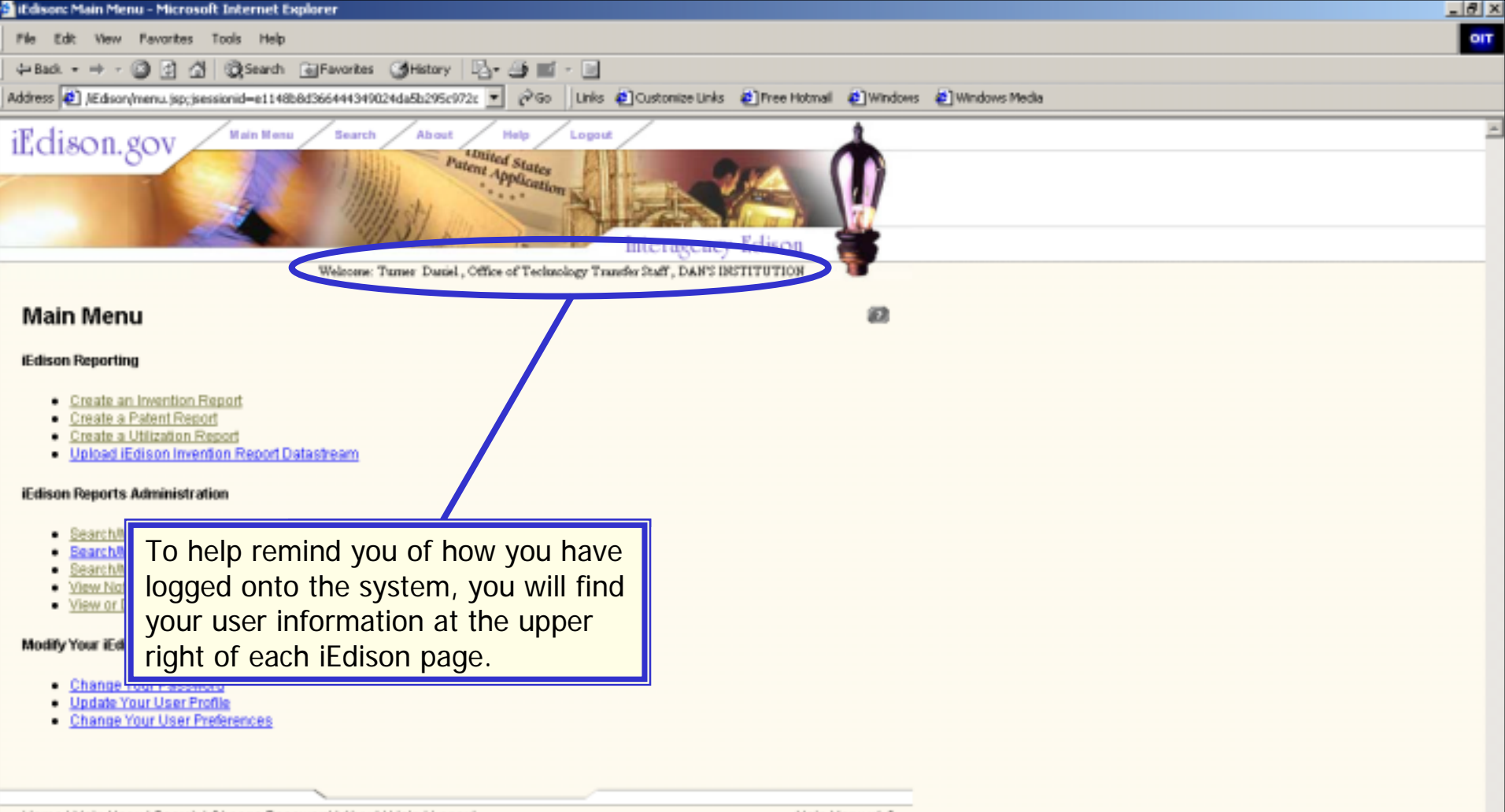

Home | Main Menu | Search | Change Password | About | Help | Logout E-mail the NIH administrator | OMB Burden Statement | IEdison Privacy Notice Main Menu v1.0

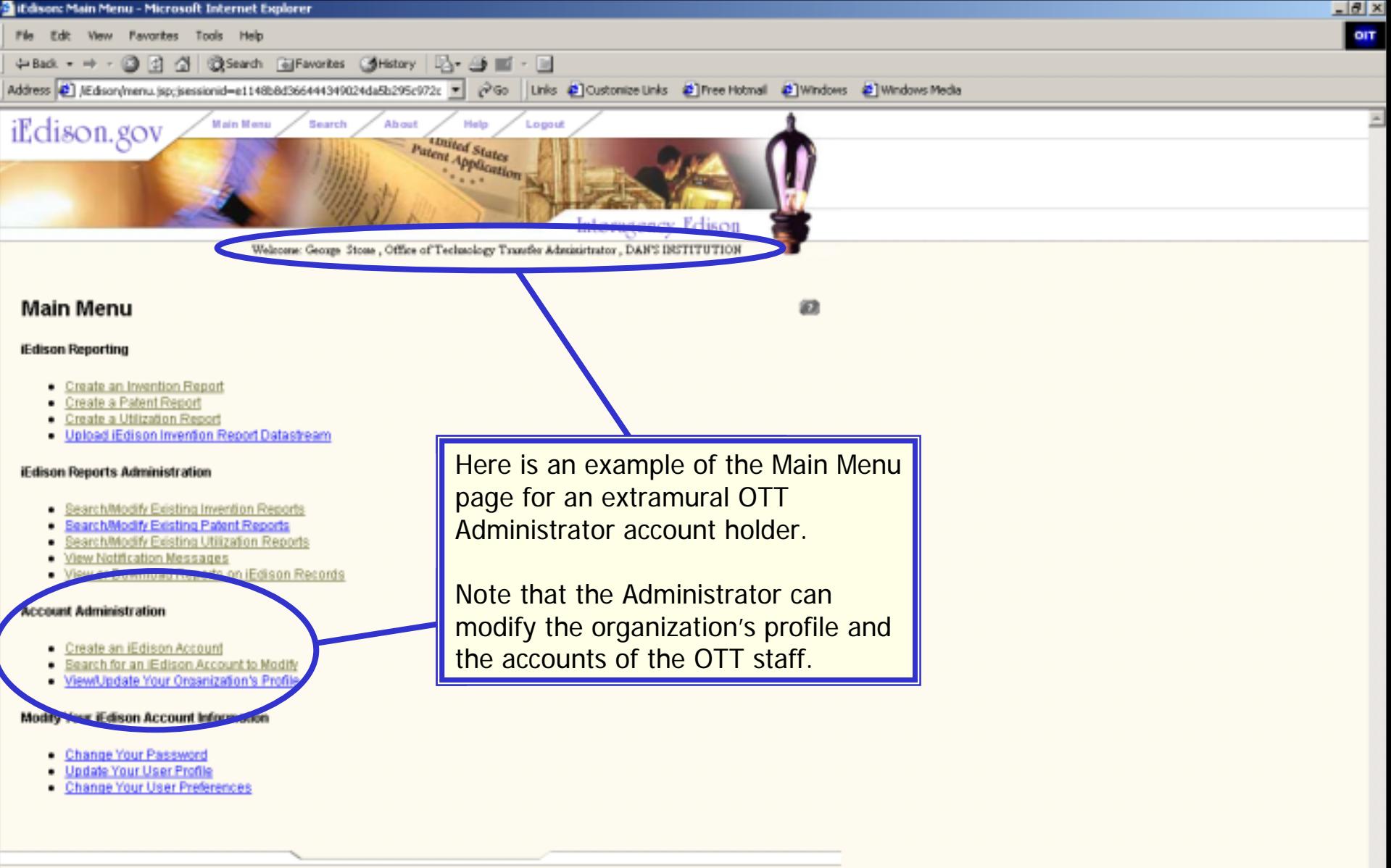

Home | Main Menu | Search | Change Password | About | Help | Logout E-mail the NIH administrator | OMB Burden Statement | iEdison Privacy Notice Main Menu v1.0

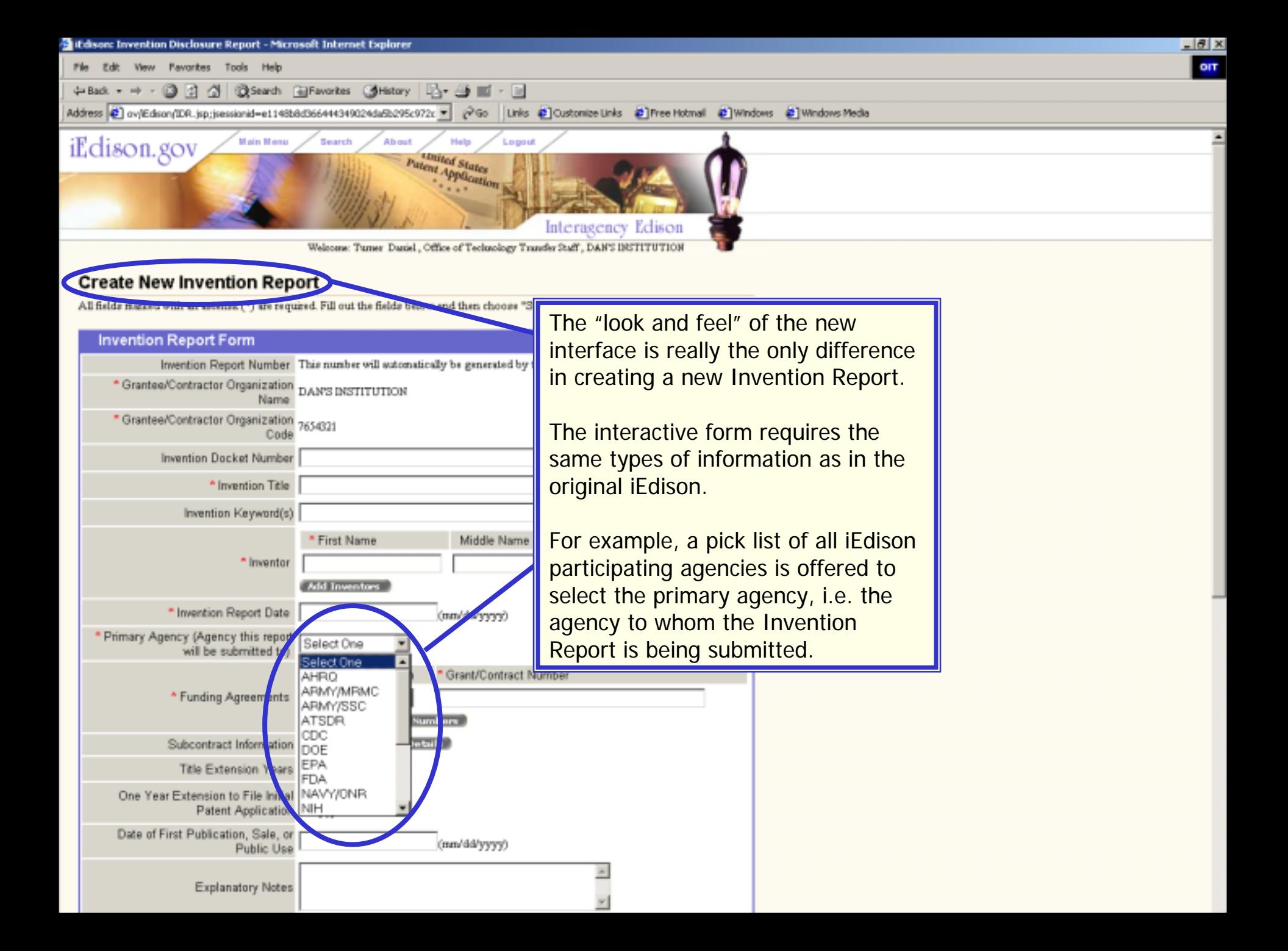

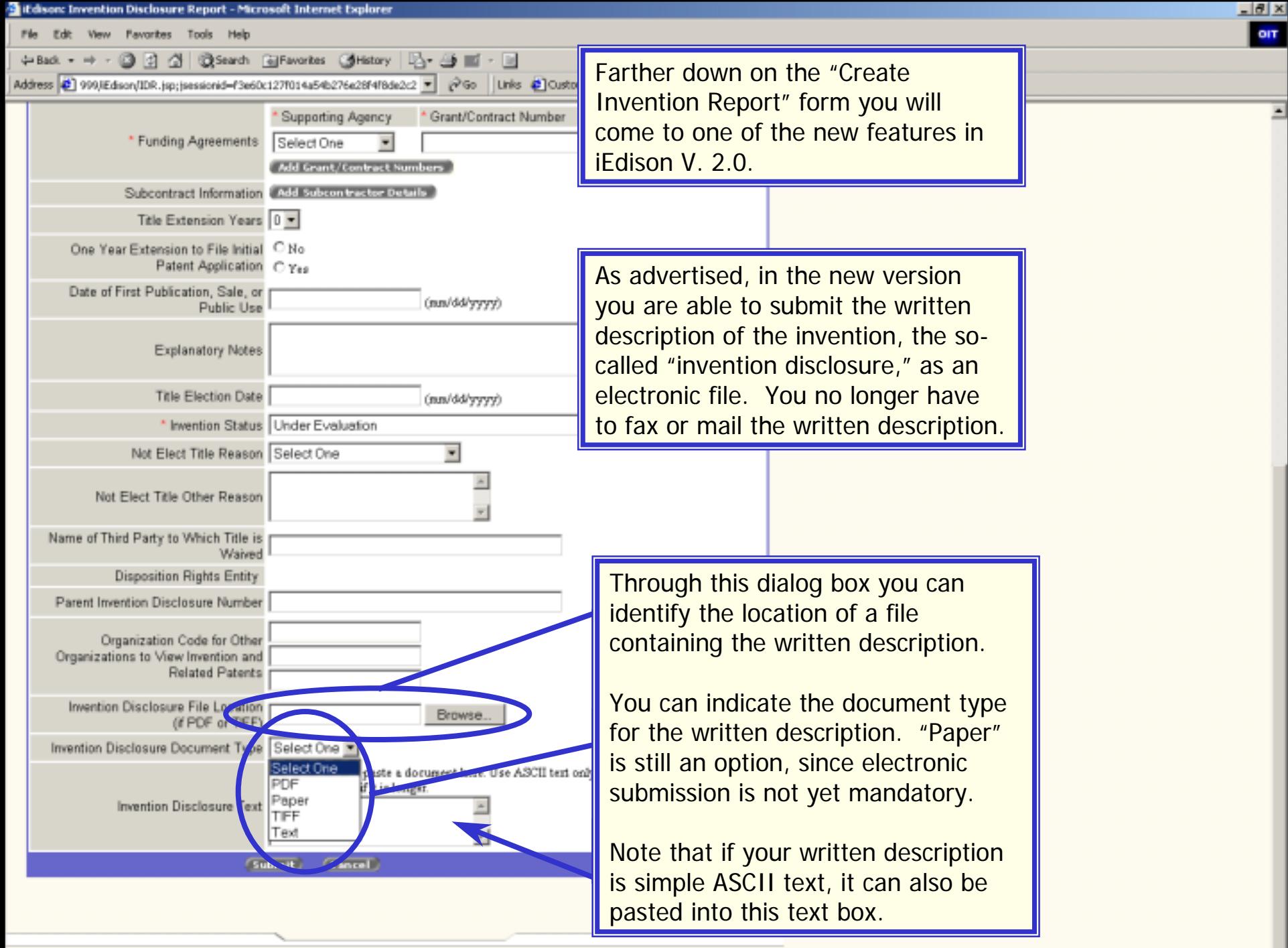

Invention Disclosure Report v1.0

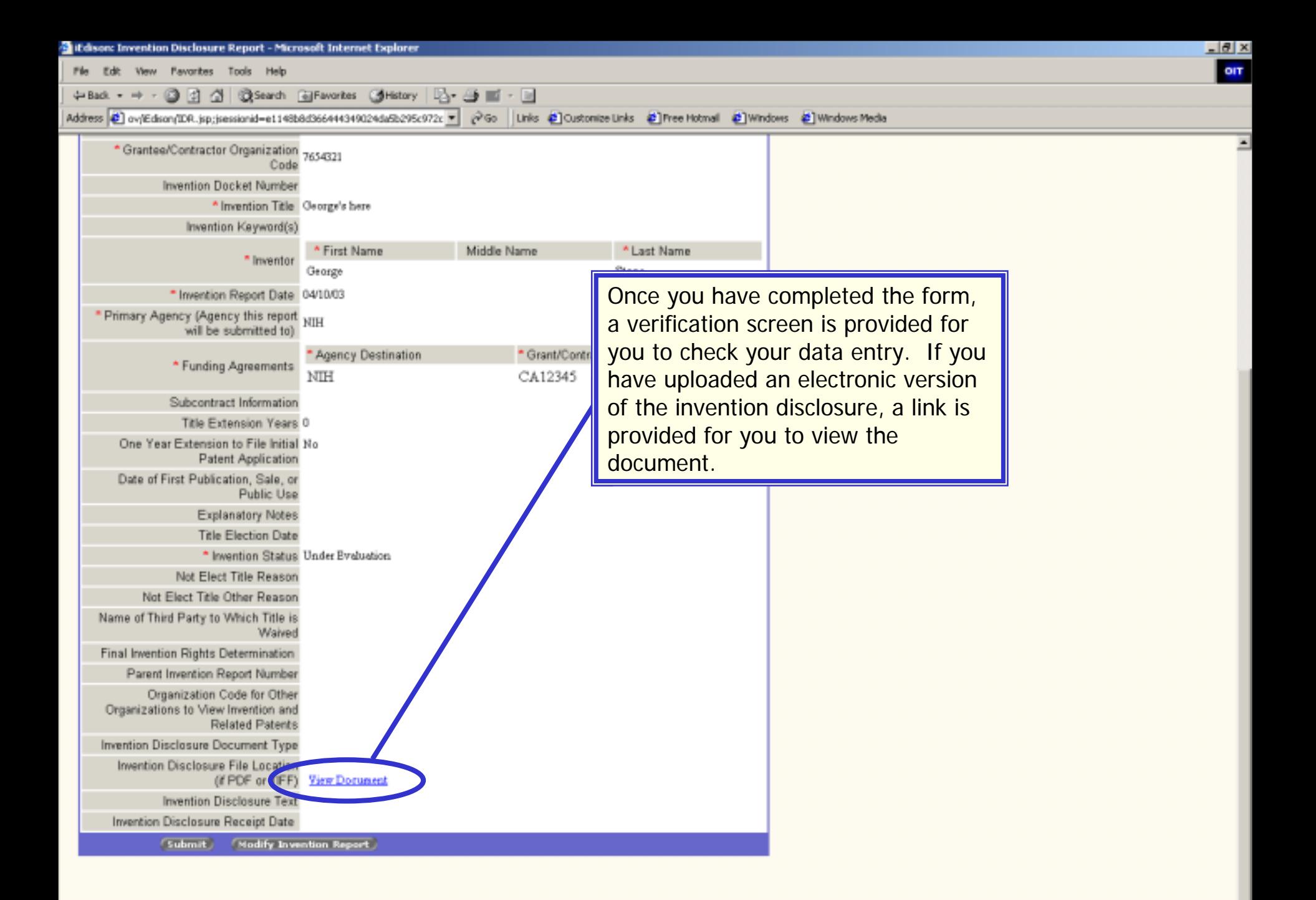

Invention Disclosure Report v1.0

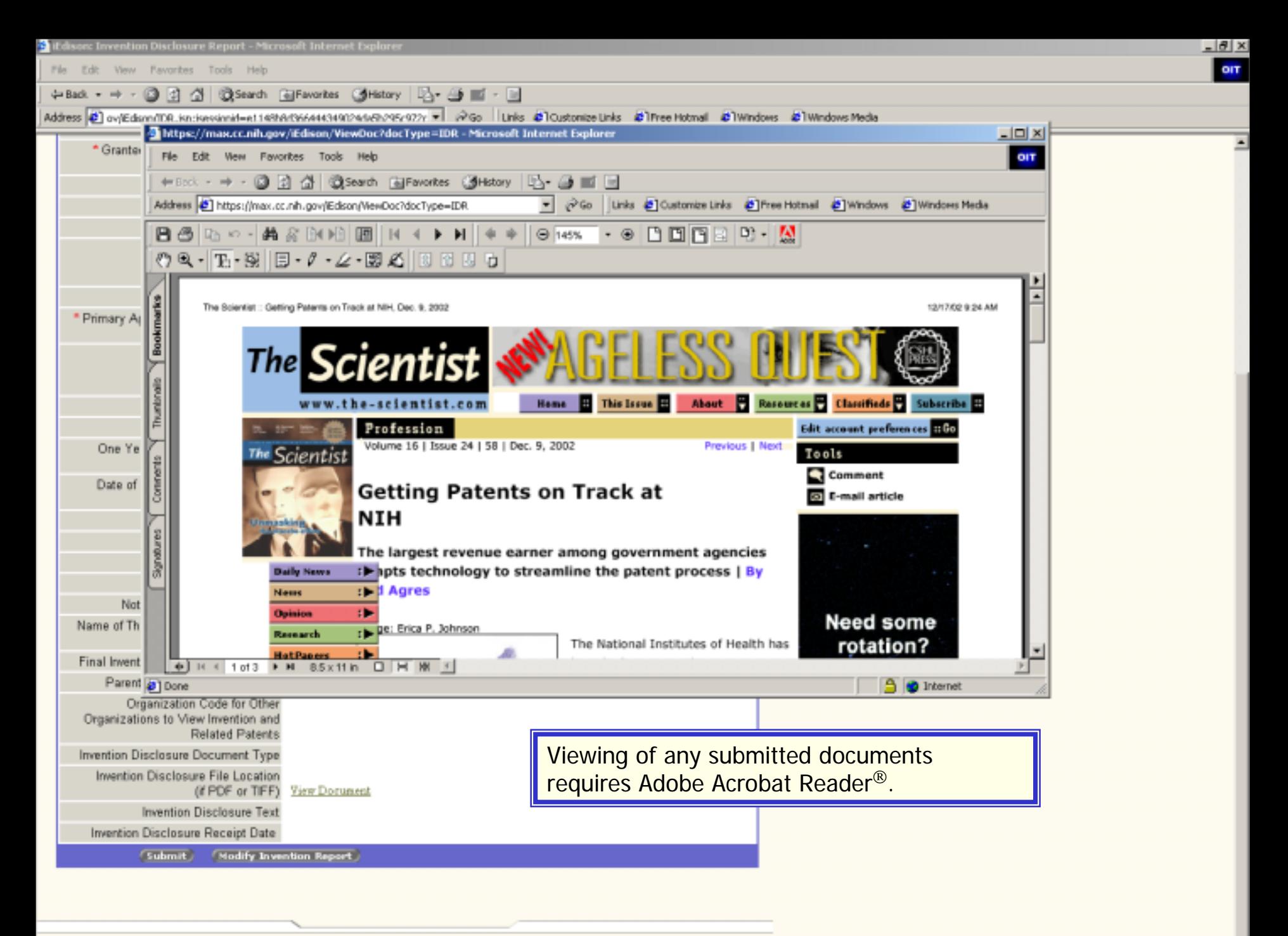

Home | Main Menu | Search | Change Password | About | Help | Logout

Invention Disclosure Report v1.0

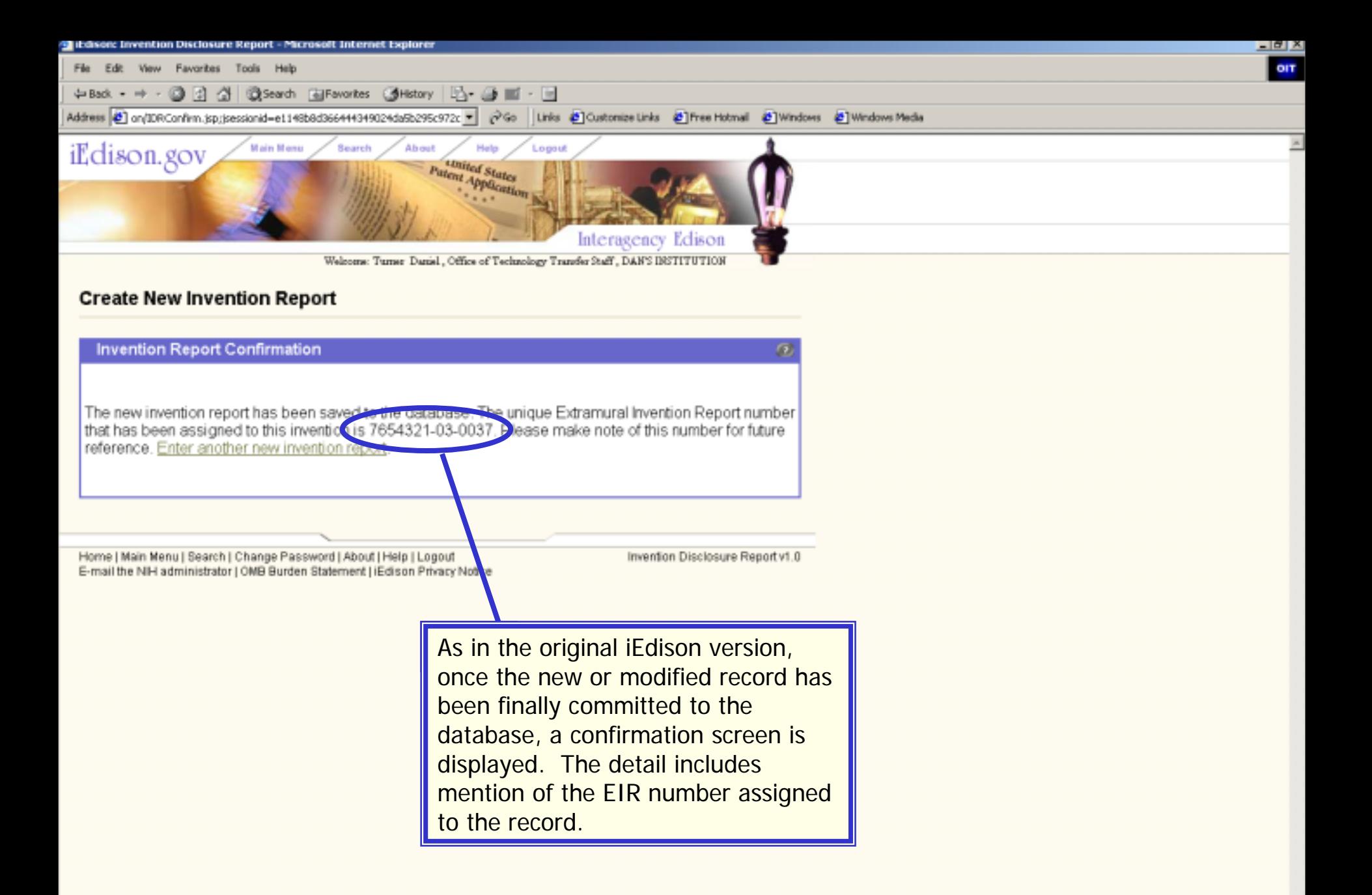

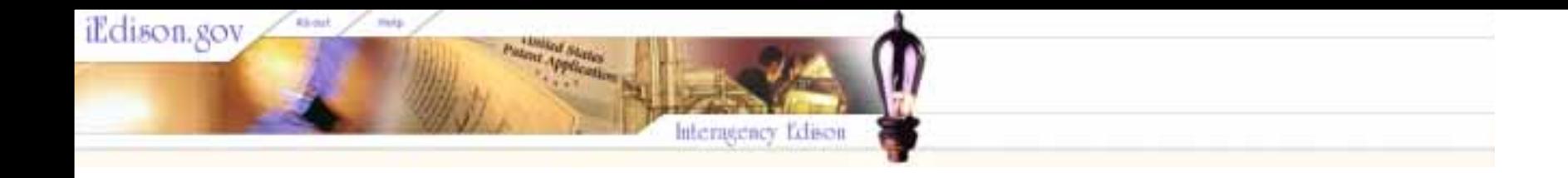

# Introduction to Interagency Edison, **Version 2** Part 4: The Patent Report

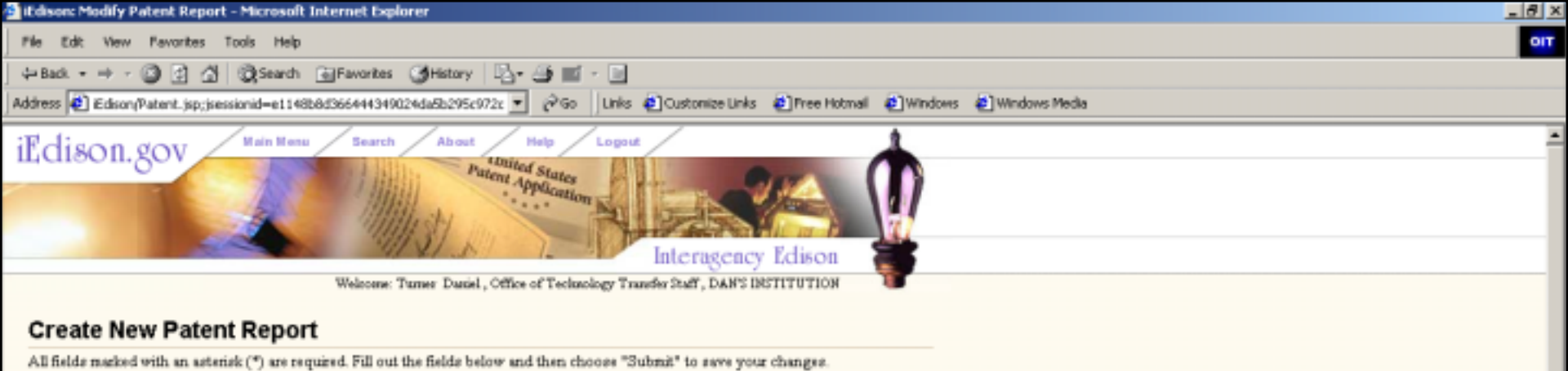

Note: The following information should apply only to a single patent filing in relation to invention report manber 7654321-03-0010.

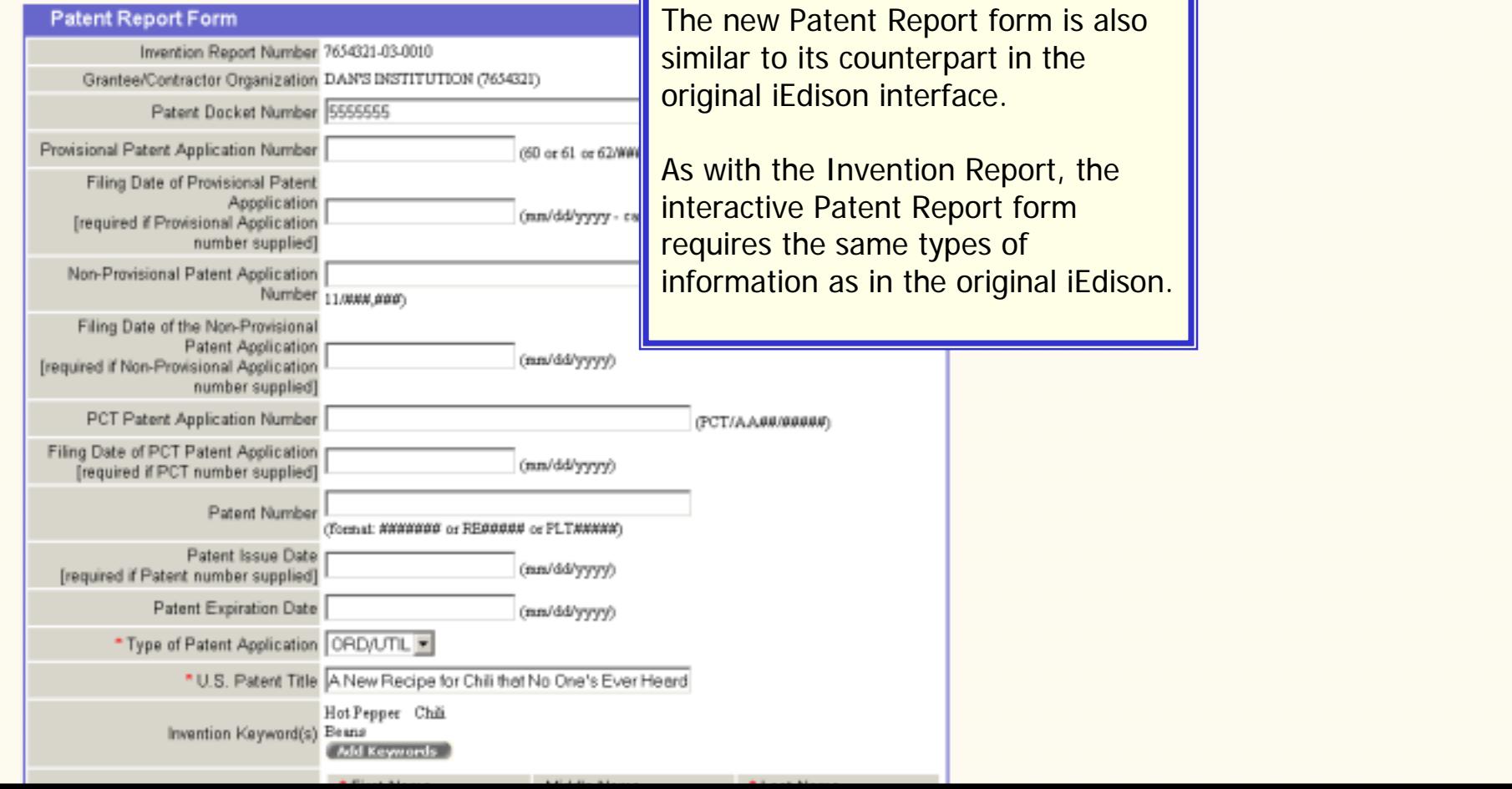

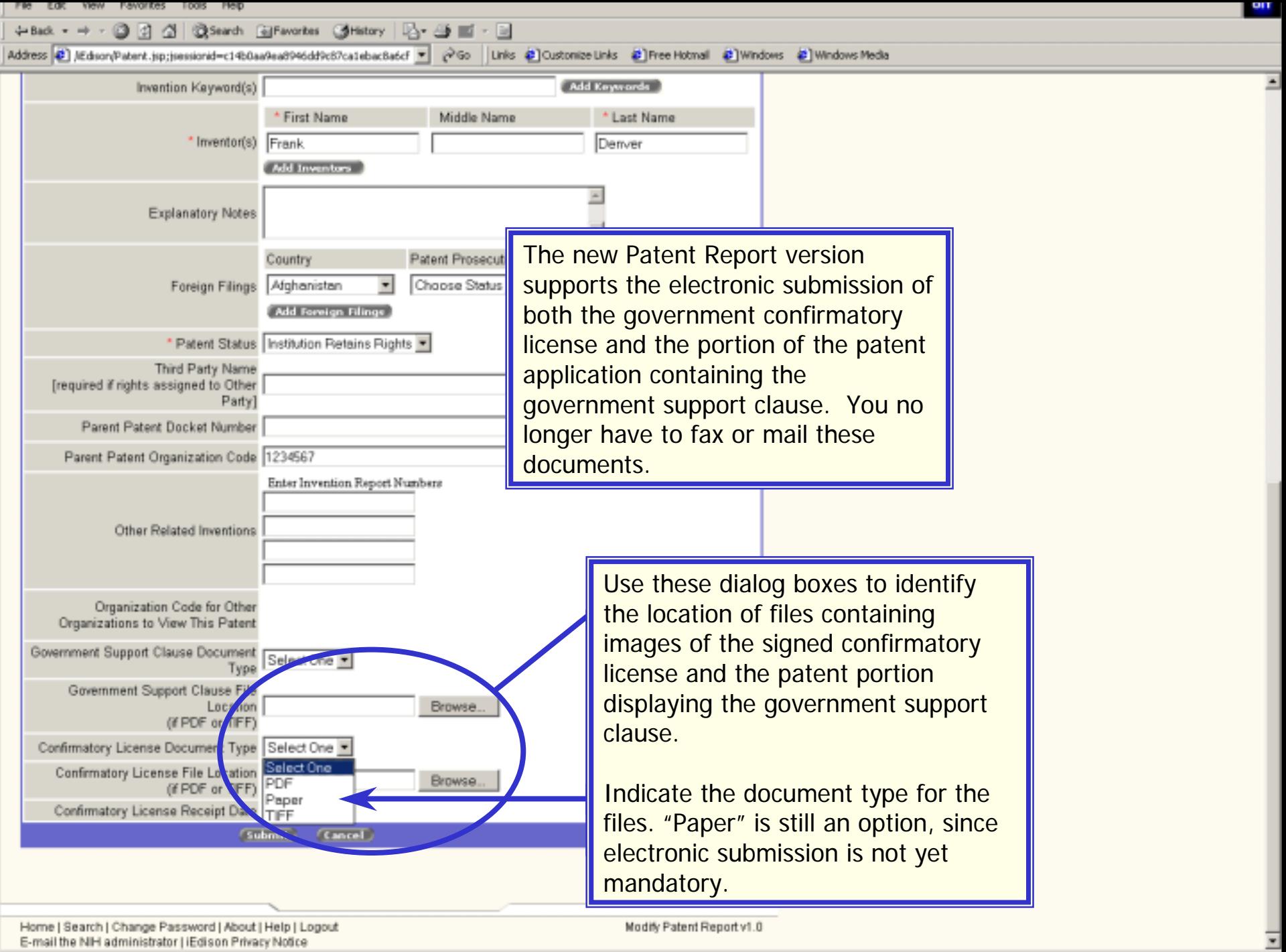

Home | Search | Change Password | About | Help | Logout<br>E-mail the NIH administrator | iEdison Privacy Notice

**B**TDoce

Modify Patent Report v1.0

**Children** 

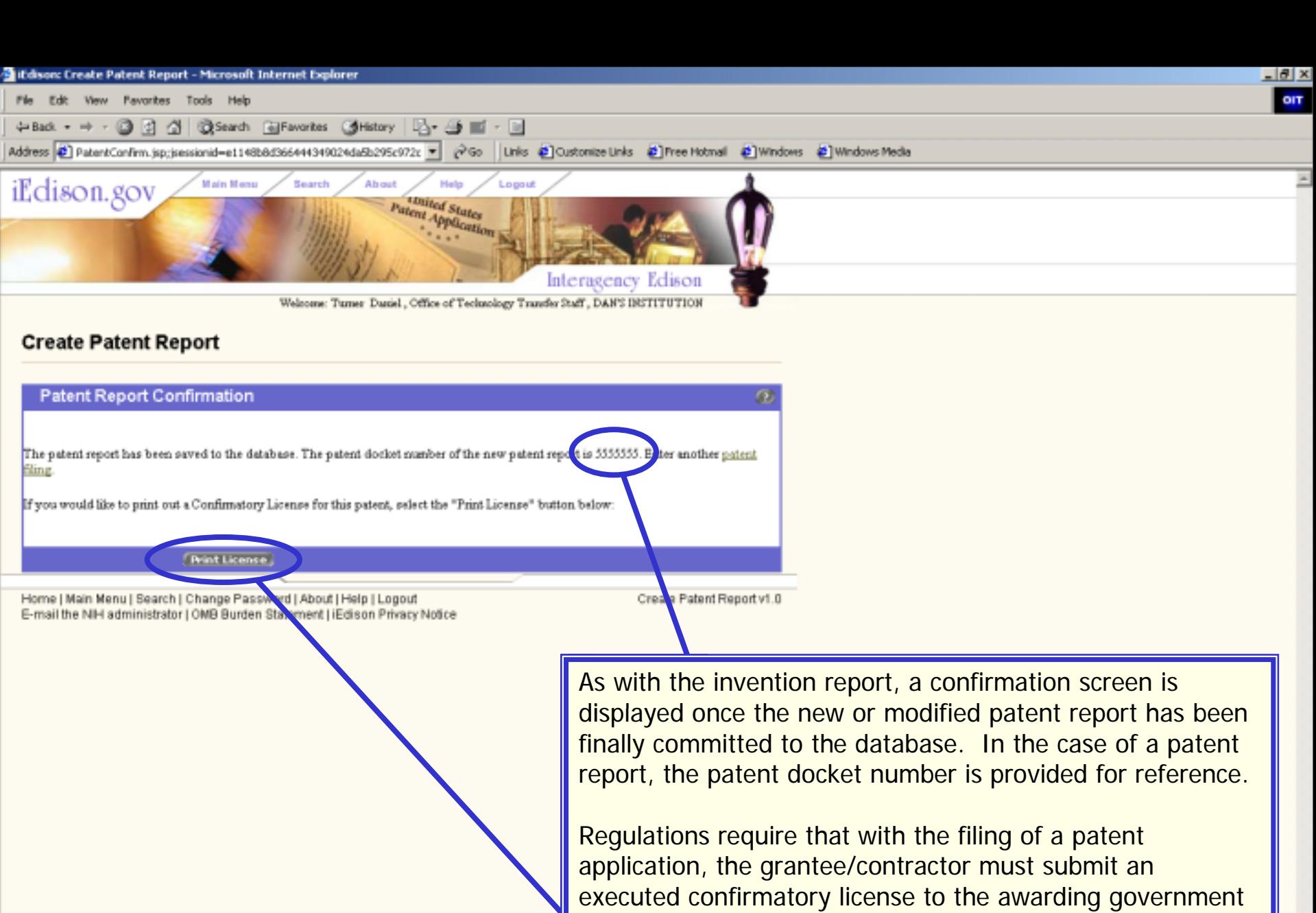

at the bottom of the confirmation screen creates a printable agency. iEdison assists in the compliance of this requirement by creating the license document. The button version of the document.

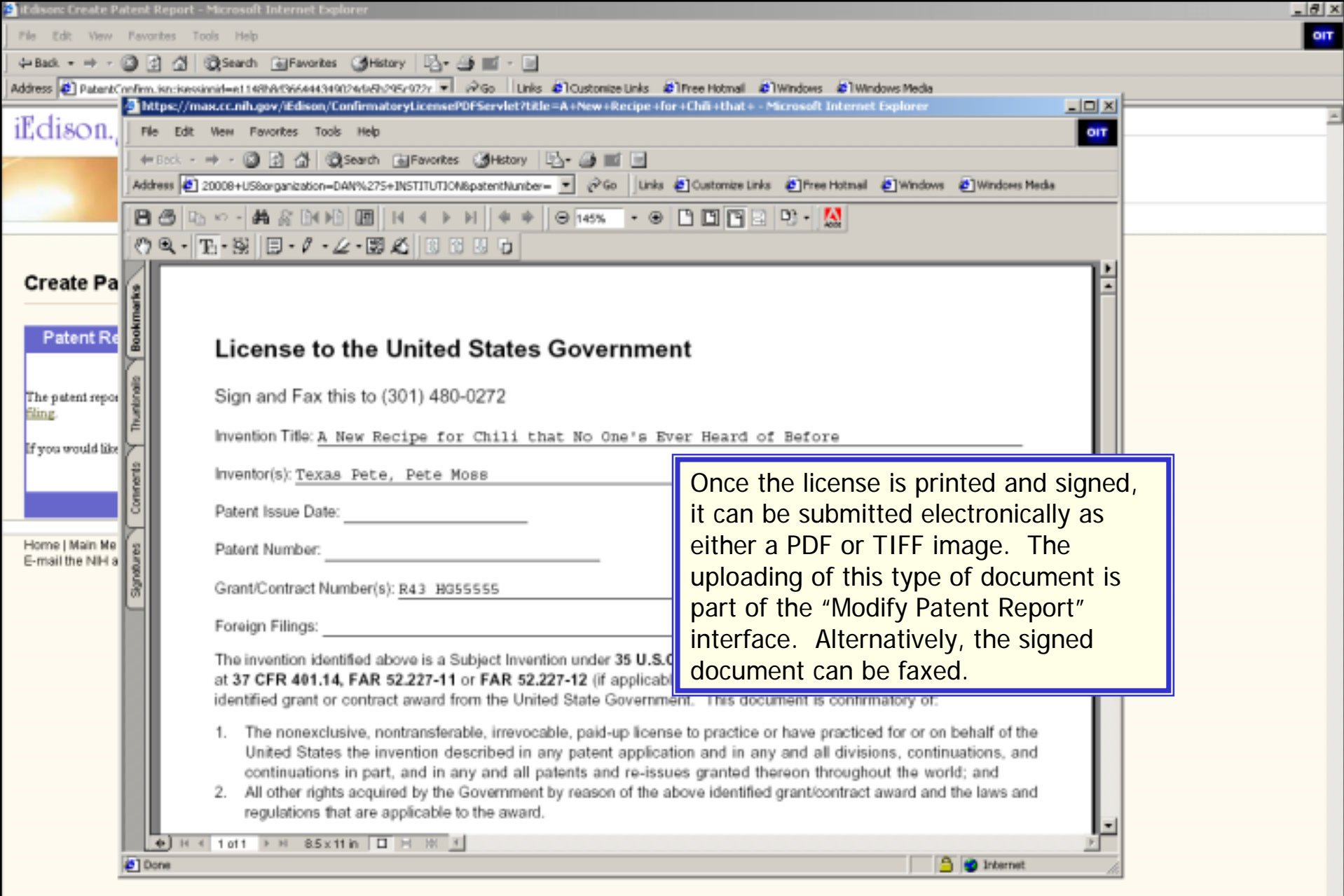

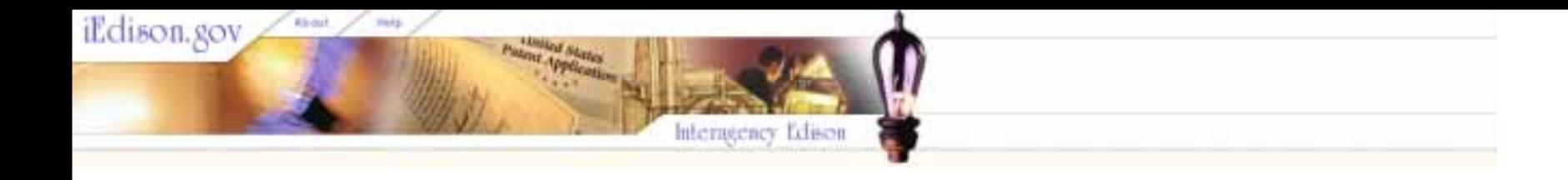

# Introduction to Interagency Edison, **Version 2** Part 5: Modifying Existing Invention, Patent, or Utilization **Reports**

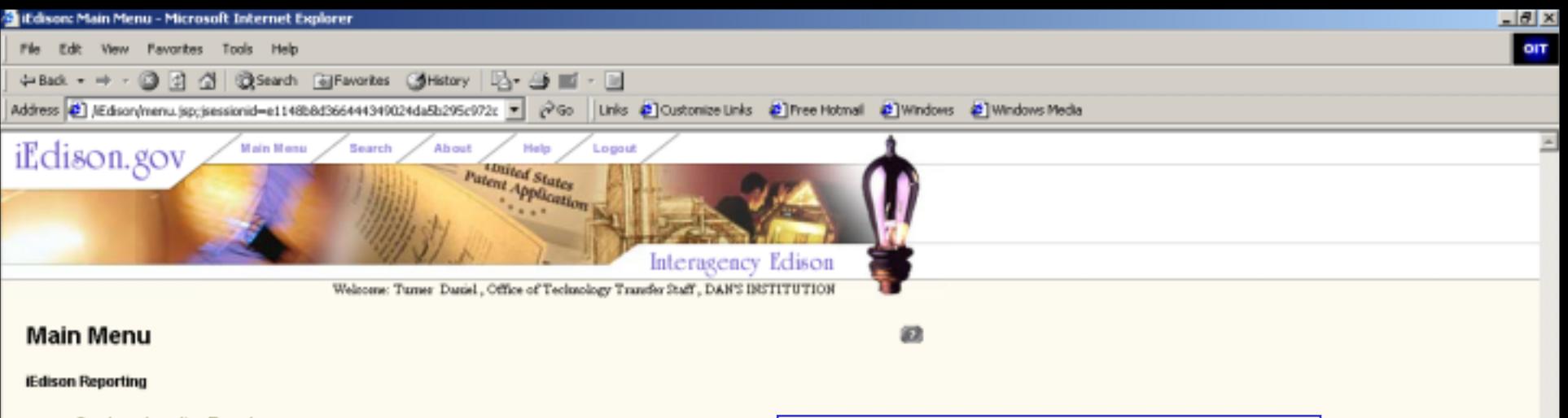

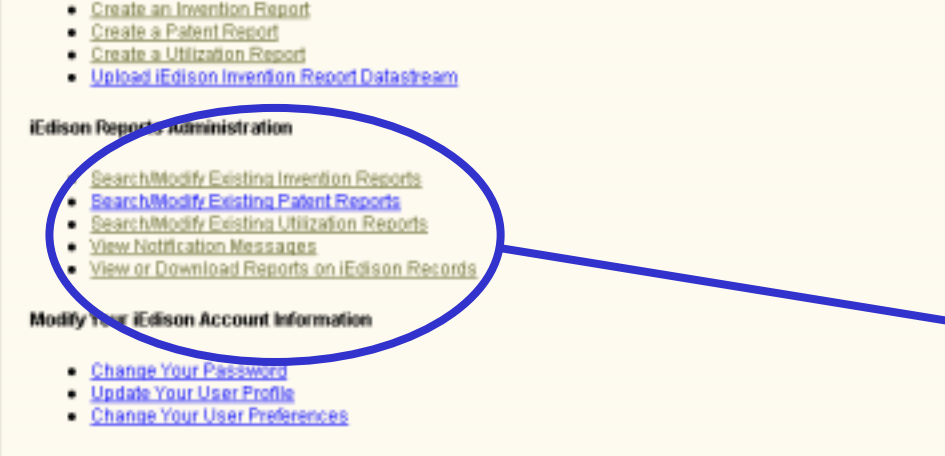

The first objective in modifying an existing report is to locate the specific record. This process is begun on the Main Menu page.

Under "iEdison Reports Administration" you can select from links that are specific to modifying reports of the various types.

Home | Main Menu | Search | Change Password | About | Help | Logout E-mail the NIH administrator | OMB Burden Statement | IEdison Privacy Notice Main Menu v1.0

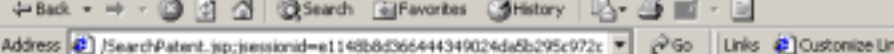

**D** Free Hotmail **D** Windows **D** Windows Media « Customize Links

> thited States Patent Application

Duciel. Office of Technology Transfer Staff, DAN'S INSTITUTION

Interagency Edison

# Patent Report Search - Search for iEdison Patent Report

Saids Vour search will encompass all the Patent Pas from your metitution and from institutions that have given your institution permission to view their date

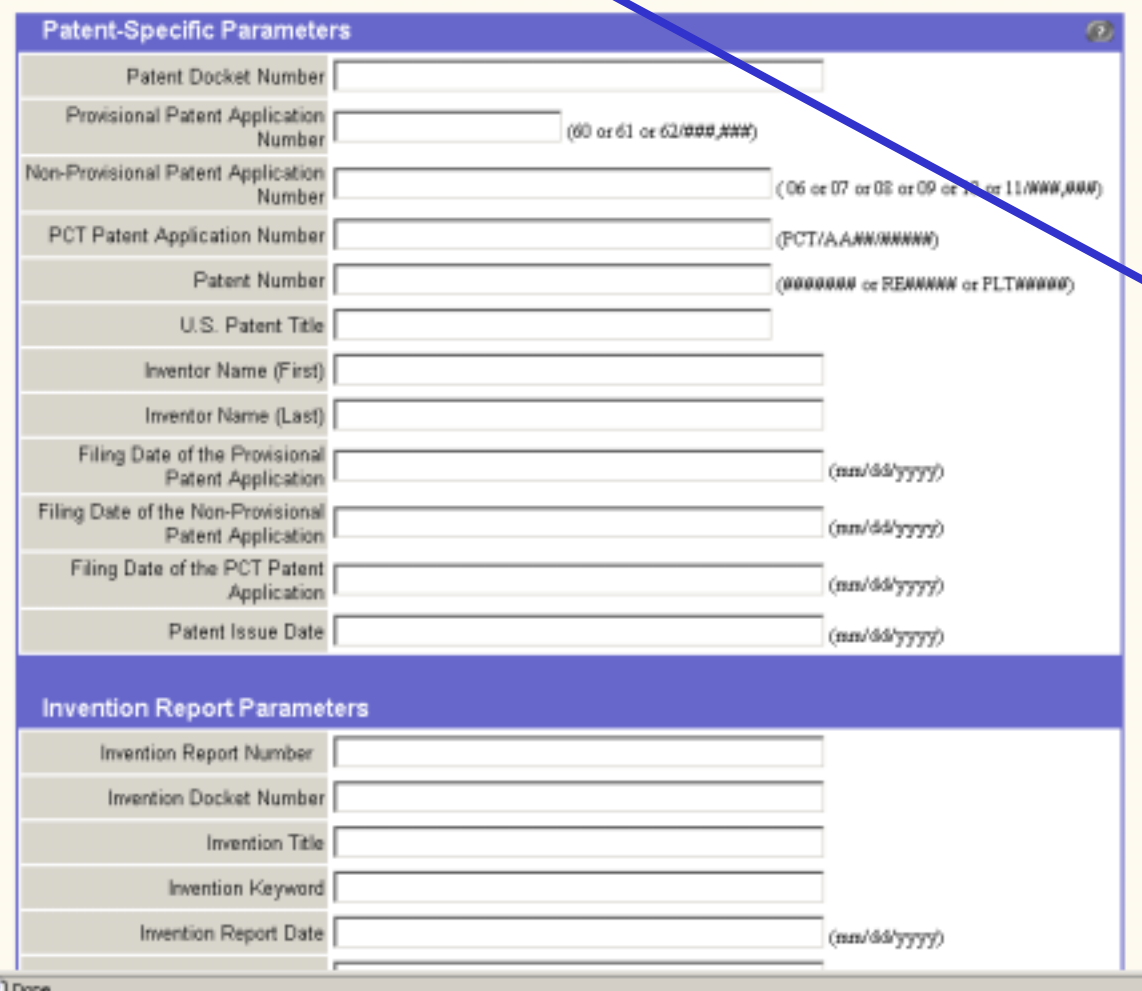

To search for a specific record, you are presented with a query form. The form allows you to insert any number of search parameters.

The form shown at the left is specific for searching for a patent record to be modified. A similar search form would be provided for searching for an invention report.

To complete the query, you can enter as few or many terms as you want. If no terms are entered, the query will return all invention or patent records for your organization.

ر پ

iEdison.gov

**D** Internet

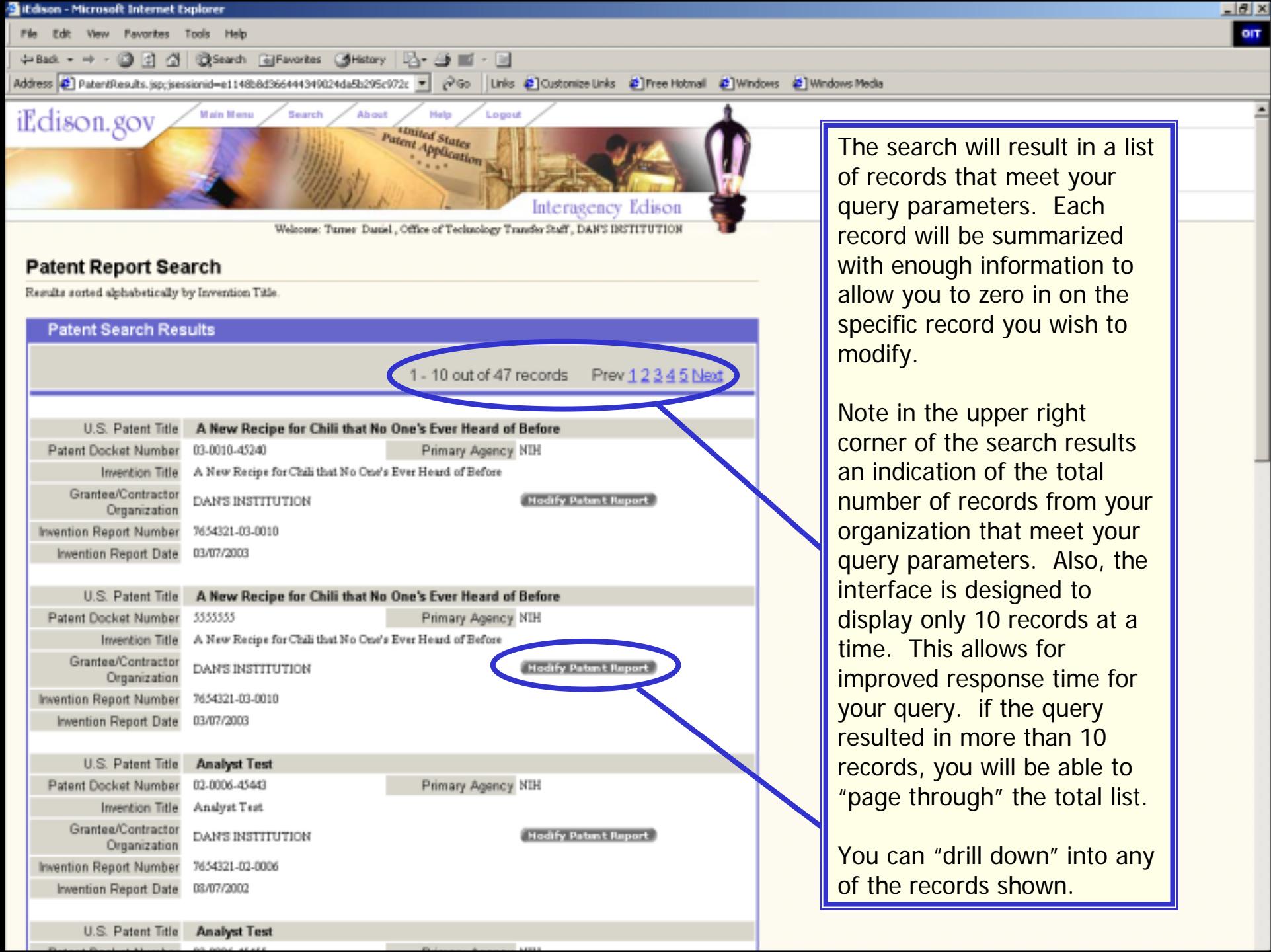

t

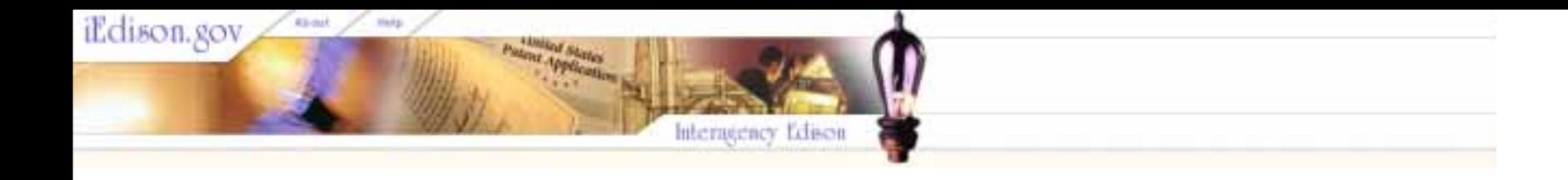

# Introduction to Interagency Edison, **Version 2** Part 6: The Hierarchical View of an Invention and related Patents

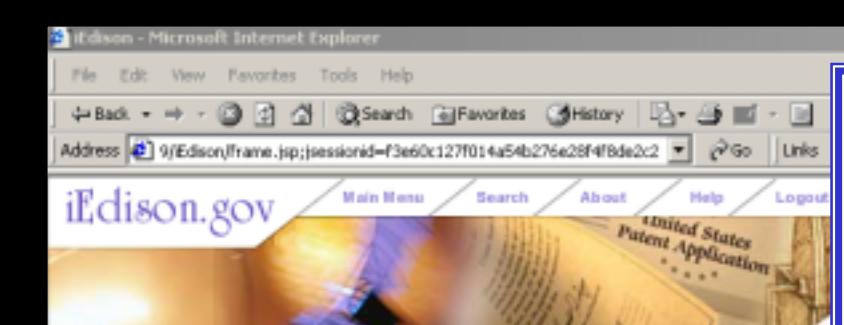

**Modify Invention F Invention Overv** All fields marked with an aster AAAA AAA A and then choose "Submit" to s 1234567-0002 Edit 1234567-99-0002 **Related Patents and IDRs** Title for Patent 43223 2012 Edit CPA Title for Patent 43222 2011 CON on Overview v1

This interface appears whenever you seek to modify an existing Invention Report or Patent Report.

On the left side of the page On the left side of the pageis the hierarchical representation of the invention and any related patents.

One of the noted limitations of the original iEdison interface was that it was not possible to see the full representation of an invention and all its associated patents.

 $\theta$   $\times$ 

**OIT** 

The new iEdison has resolved this limitation through a new screen that displays a hierarchical view of any invention. If the invention has any associated patents, this relationship is displayed. Further, using a split screen, you can "drill down" into either the Invention Report or related Patent Reports to view details or edit the respective records.

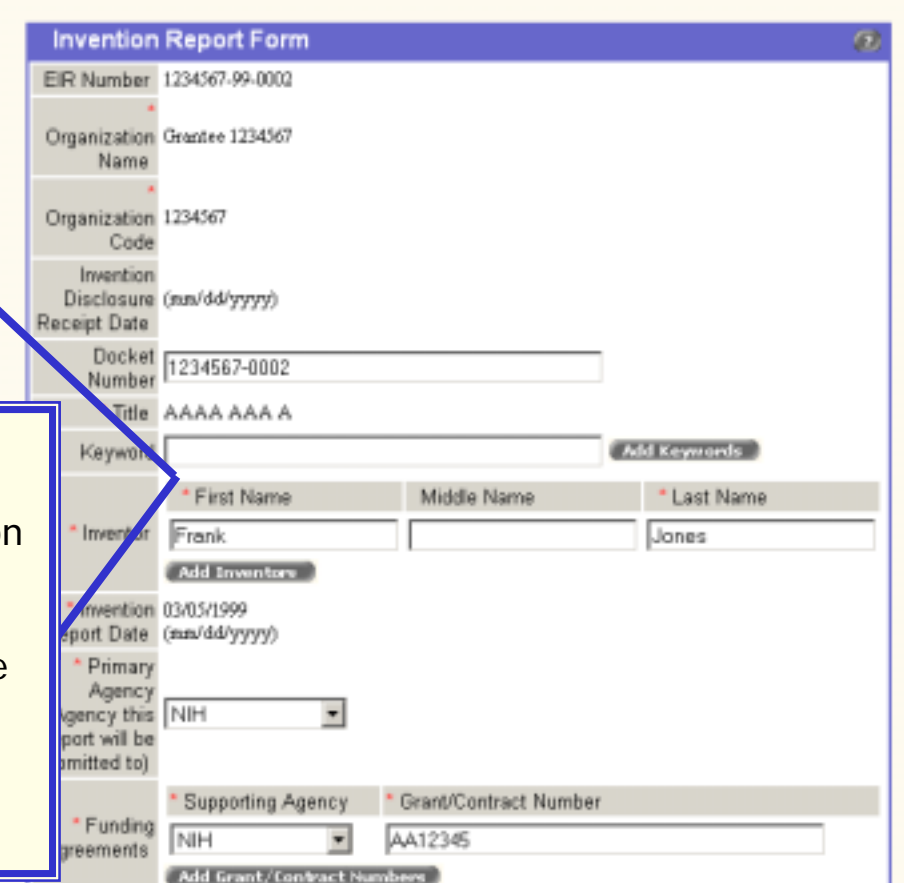

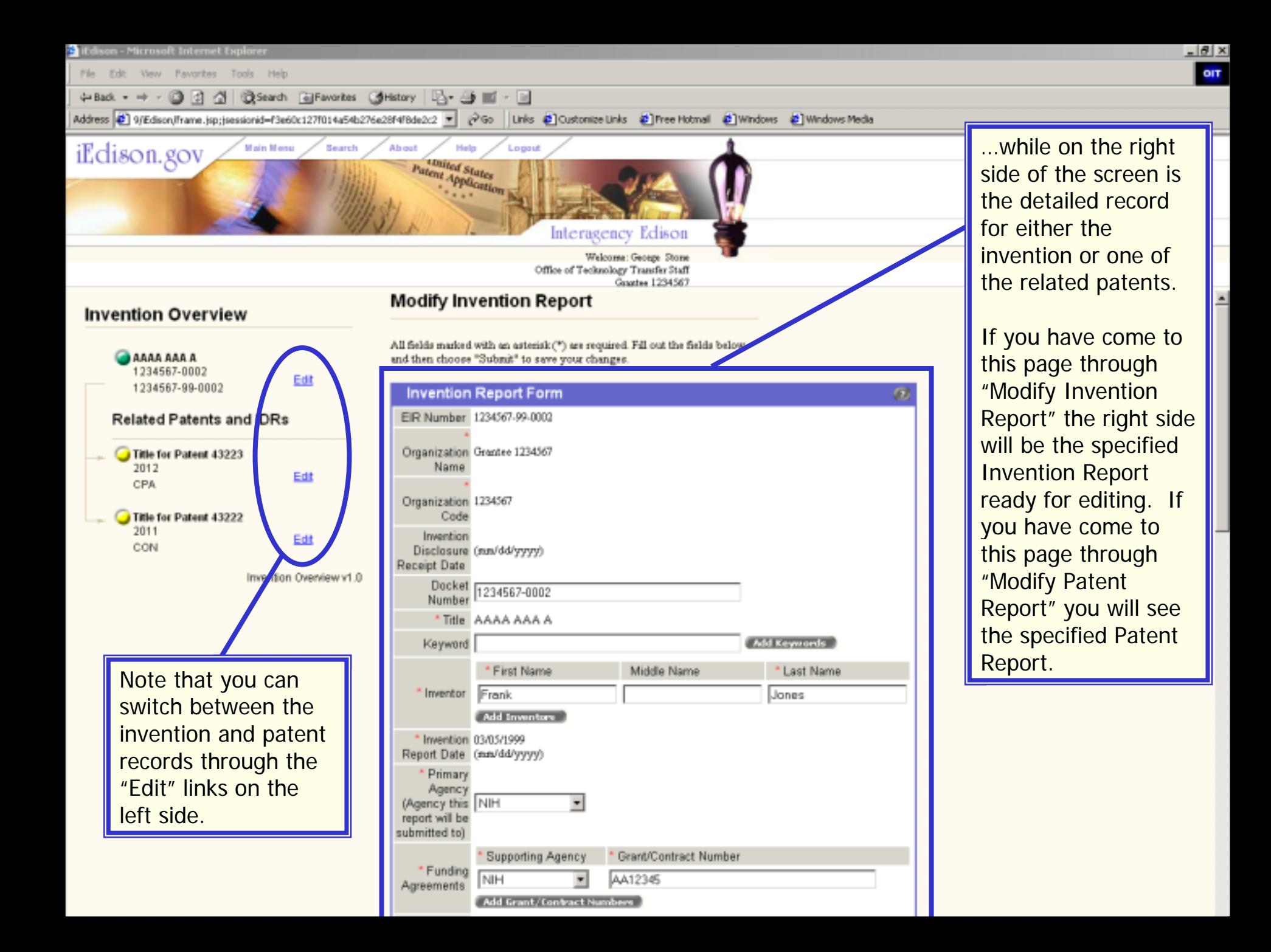

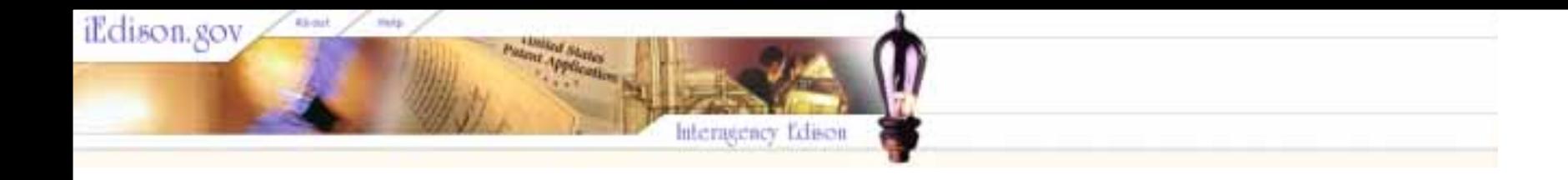

# Introduction to Interagency Edison, **Version 2** Part 7: Batch Uploading of Invention/Patent/Utilization **Records**

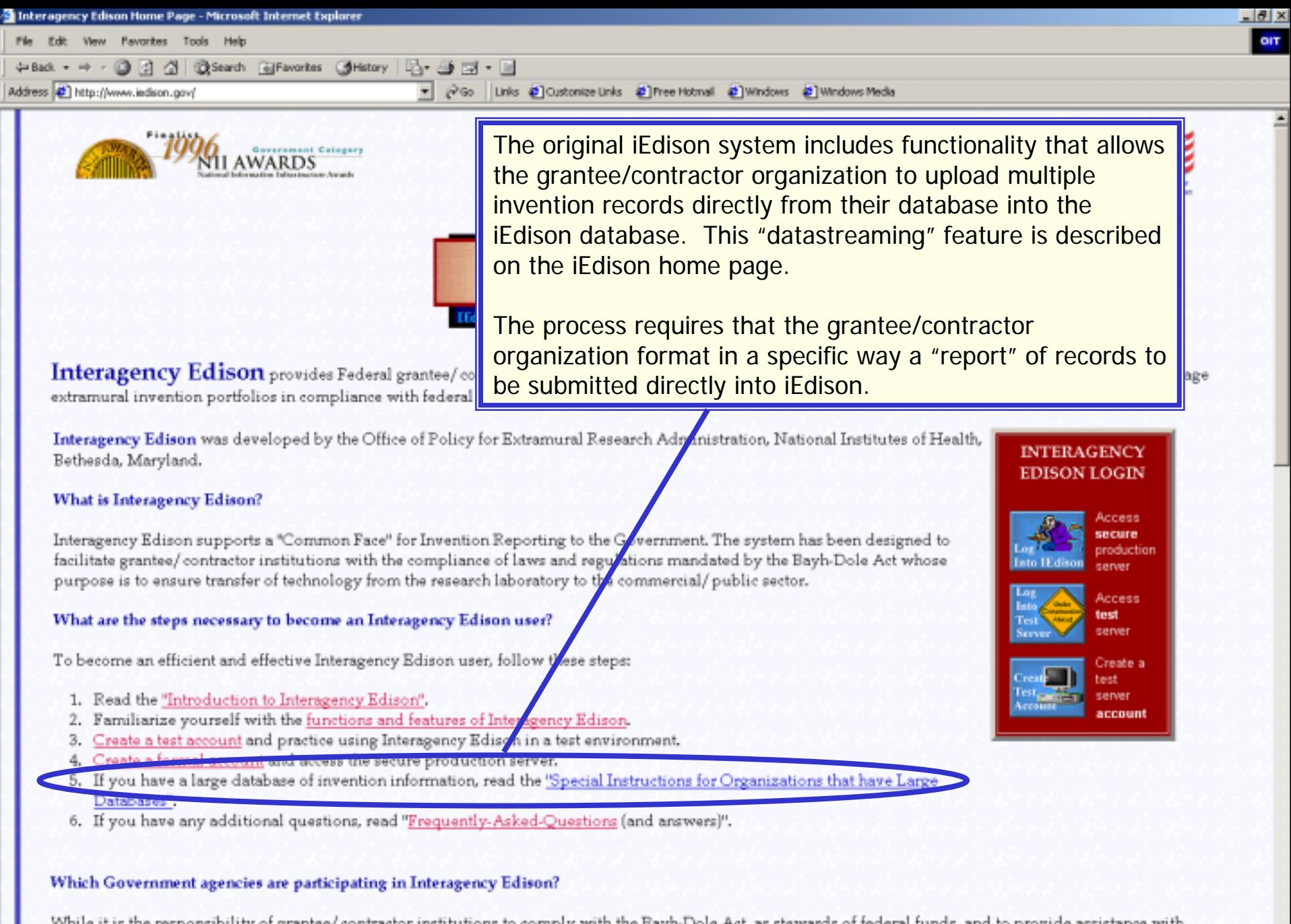

compliance, Interagency Edison has been designed to streamline the invention reporting process mandated by the Code of Federal Regulations: 37CFR Part 401 with particular emphasis on the Standard Patent Rights Clauses, Section 401.14.

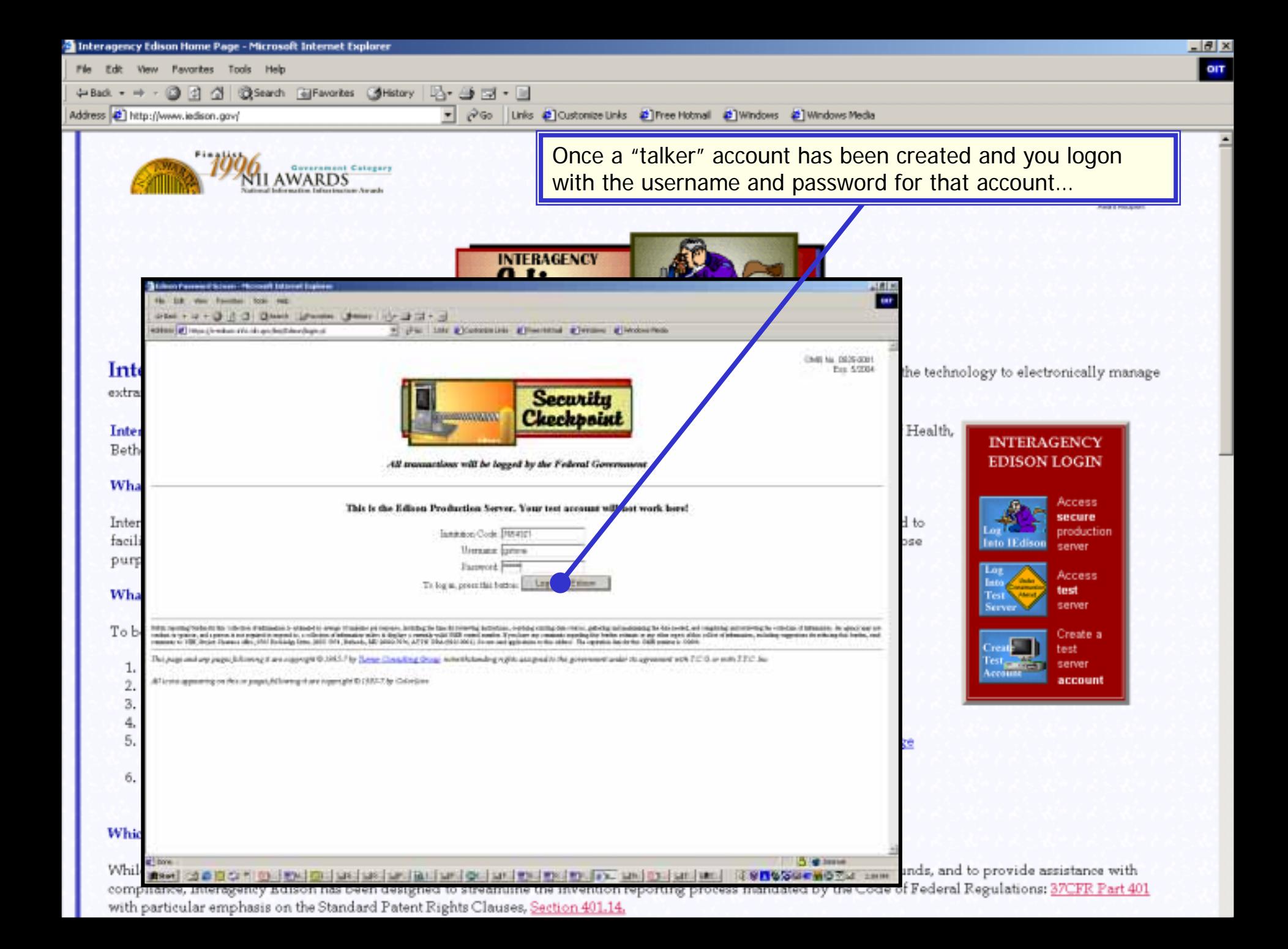

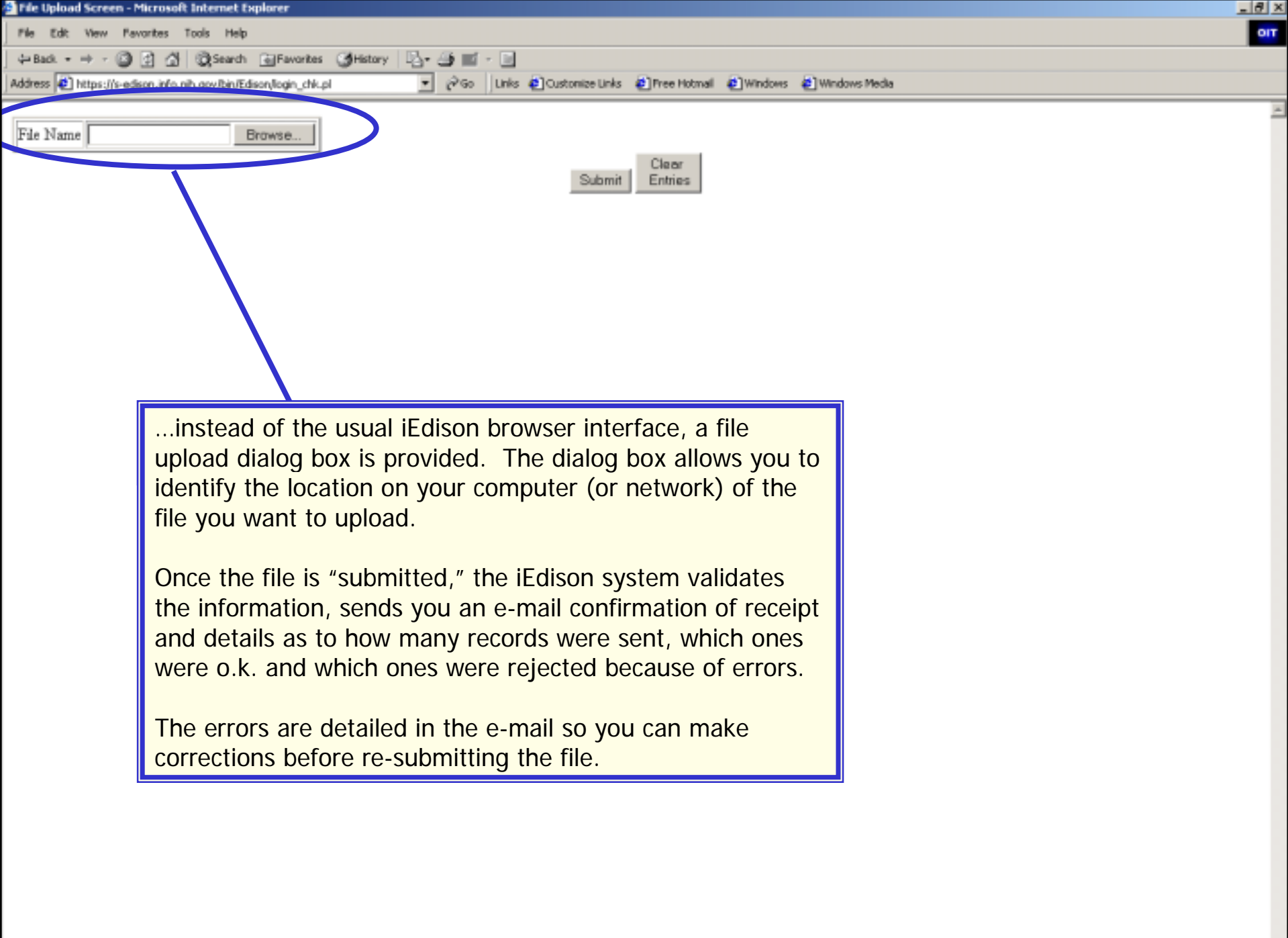

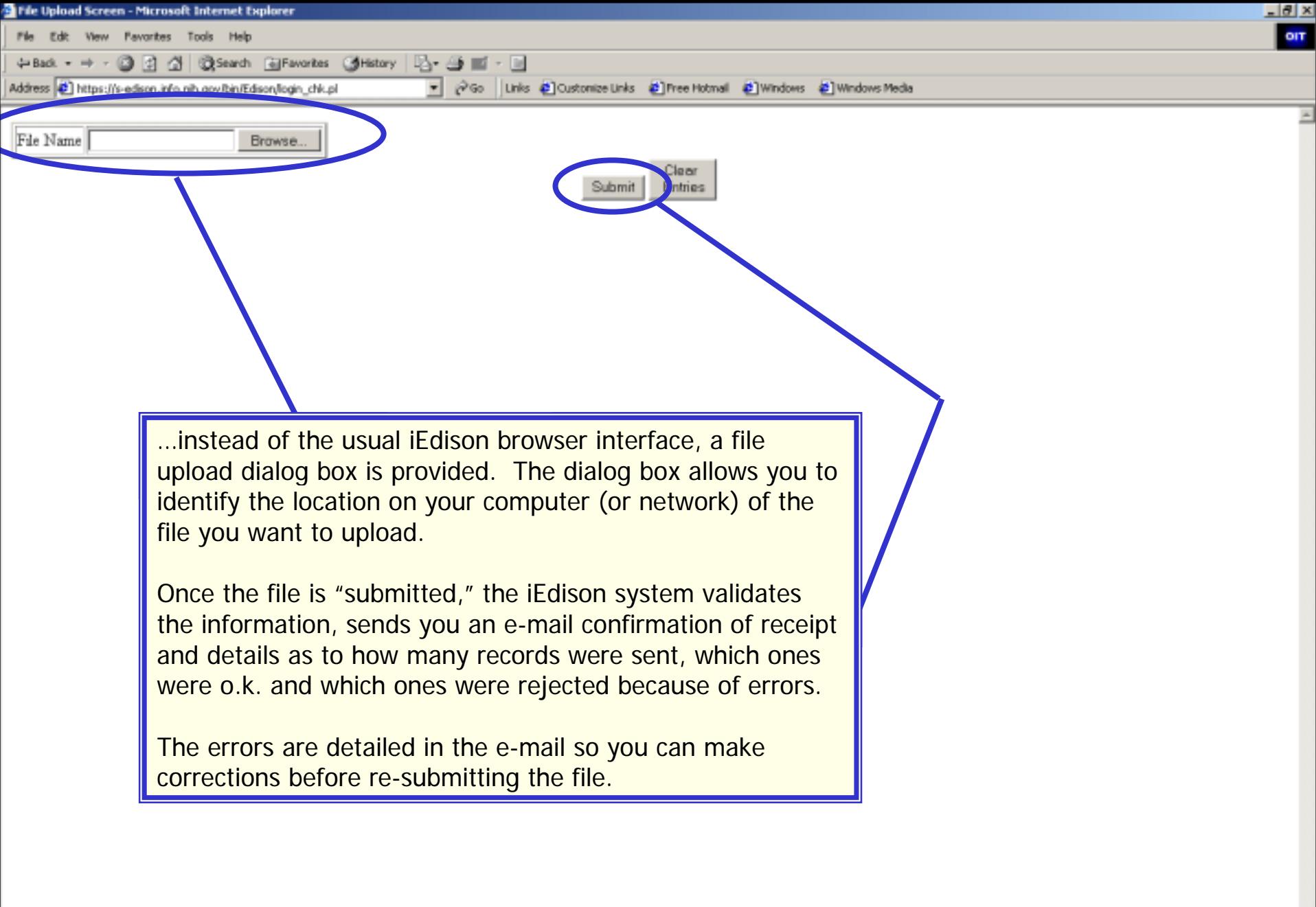

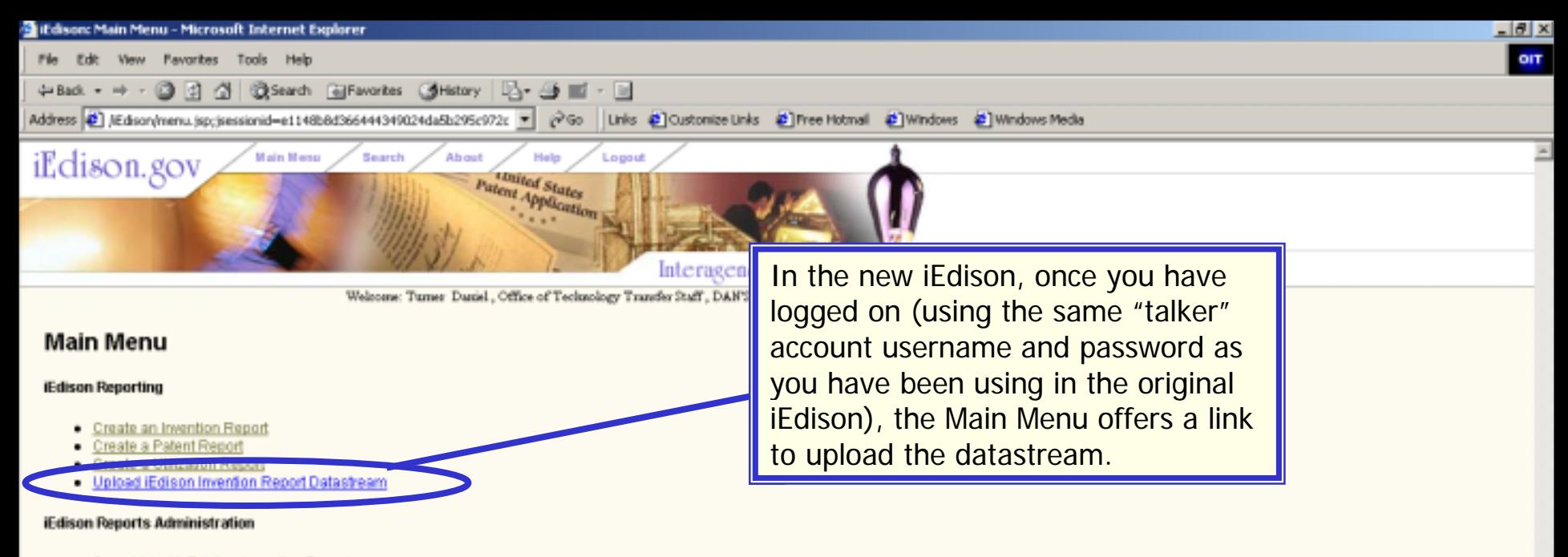

- · Search/Modify Existing Invention Reports
- · Bearch/Modify Existing Patent Reports
- · SearchModify Existing Utilization Reports
- . View Notification Messages
- · View or Download Reports on iEdison Records

#### Modify Your iEdison Account Information

- Change Your Password
- **Update Your User Profile**
- Change Your User Preferences

Home | Main Menu | Search | Change Password | About | Help | Logout E-mail the NIH administrator | OMB Burden Statement | IEdison Privacy Notice Main Menu v1.0

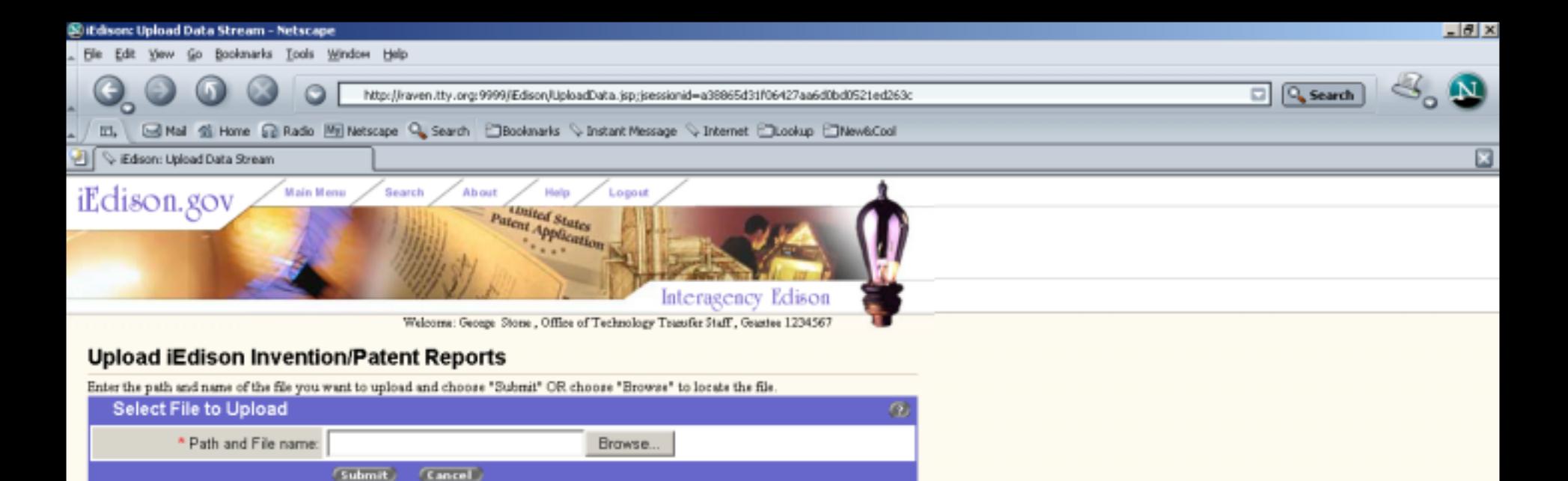

Home | Main Menu | Search | Change Password | About | Help | Logout E-mail the NIH administrator | OMB Burden Statement | iEdison Privacy Notice

> Here's the dialog box that you will use in the new system to identify the location of the datastream file you wish to submit.

Upload Data Stream v1.0

Once the file is submitted in the new iEdison, the system processes the data exactly the same as in the original system. You will receive an e-mail confirmation of receipt and details as to how many records were sent, which ones were o.k. and which ones were rejected because of errors.

Any errors found in the file are detailed in the e-mail so you can make corrections before re-submitting.

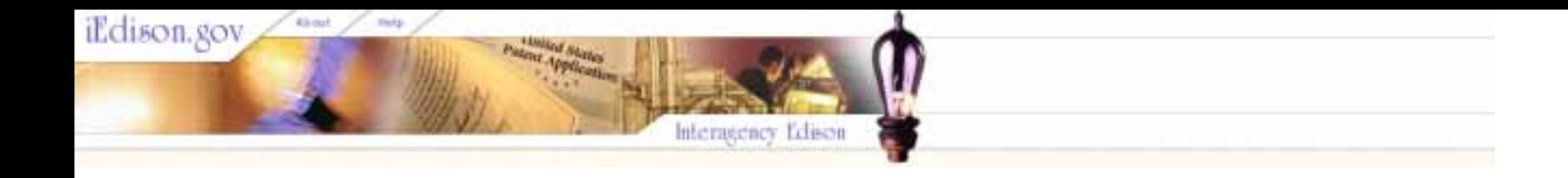

# Introduction to Interagency Edison, **Version 2** Part 8: The Utilization Report

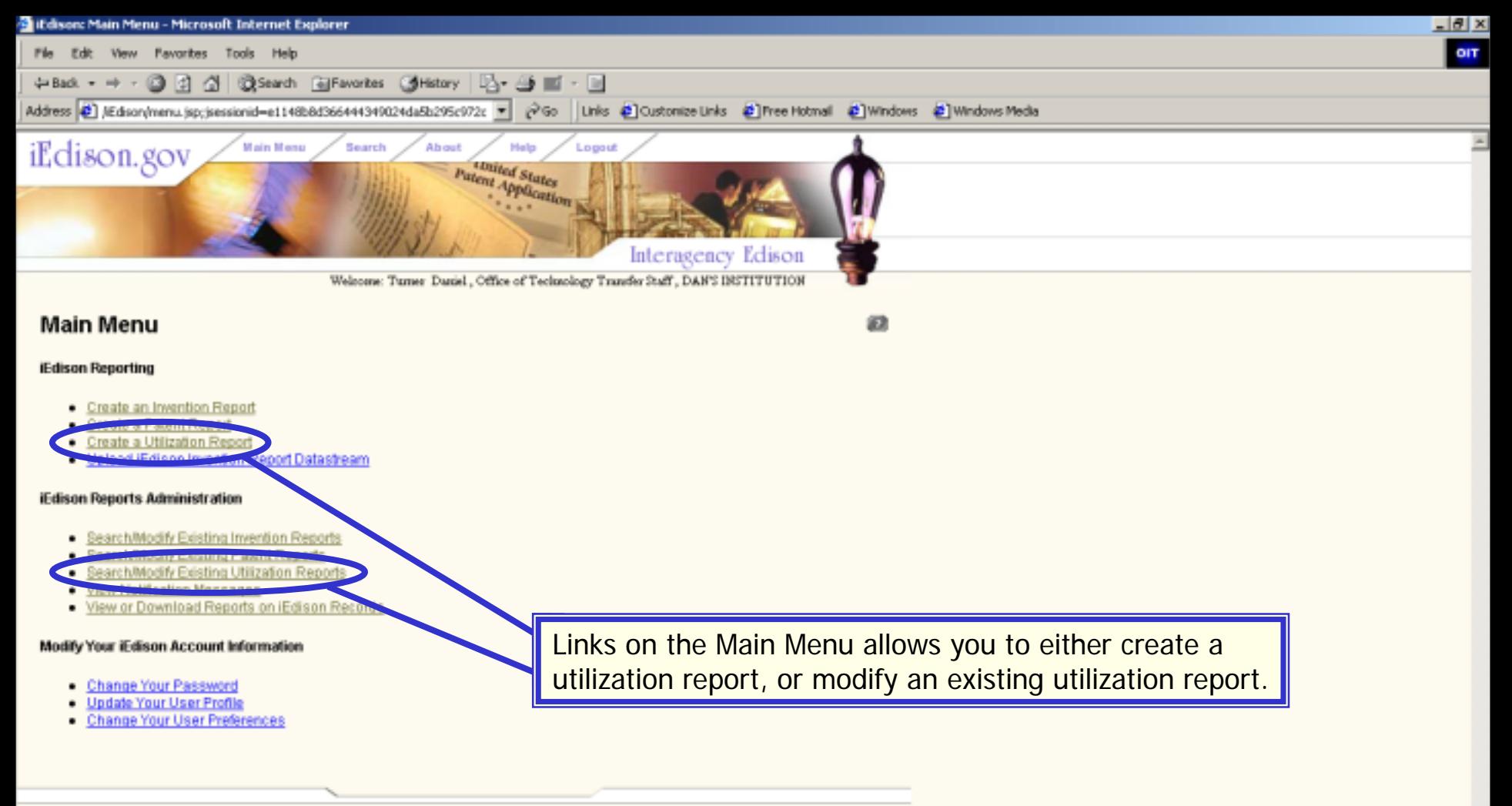

Home | Main Menu | Search | Change Password | About | Help | Logout E-mail the NIH administrator | OMB Burden Statement | IEdison Privacy Notice Main Menu v1.0

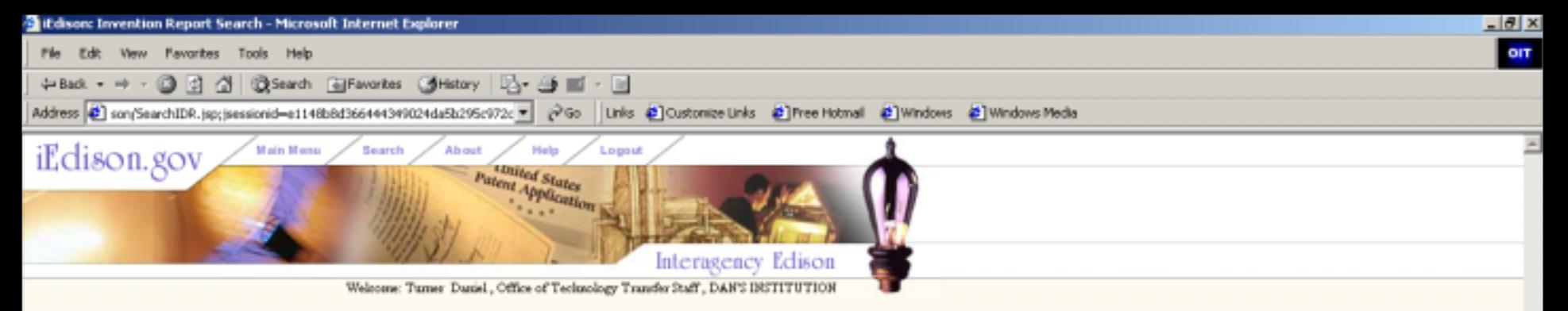

# **Invention Report Search**

Fill in any or all of these fields. Your search will encompass all the invention reports from your grantee/contractor organization and from grantee/contractor organizations that have given your grantee/contractor organization permission to view their invention reports. When you find the invention report you need, you will be able to modify it, add a patent report, or add/modify utilization reports.

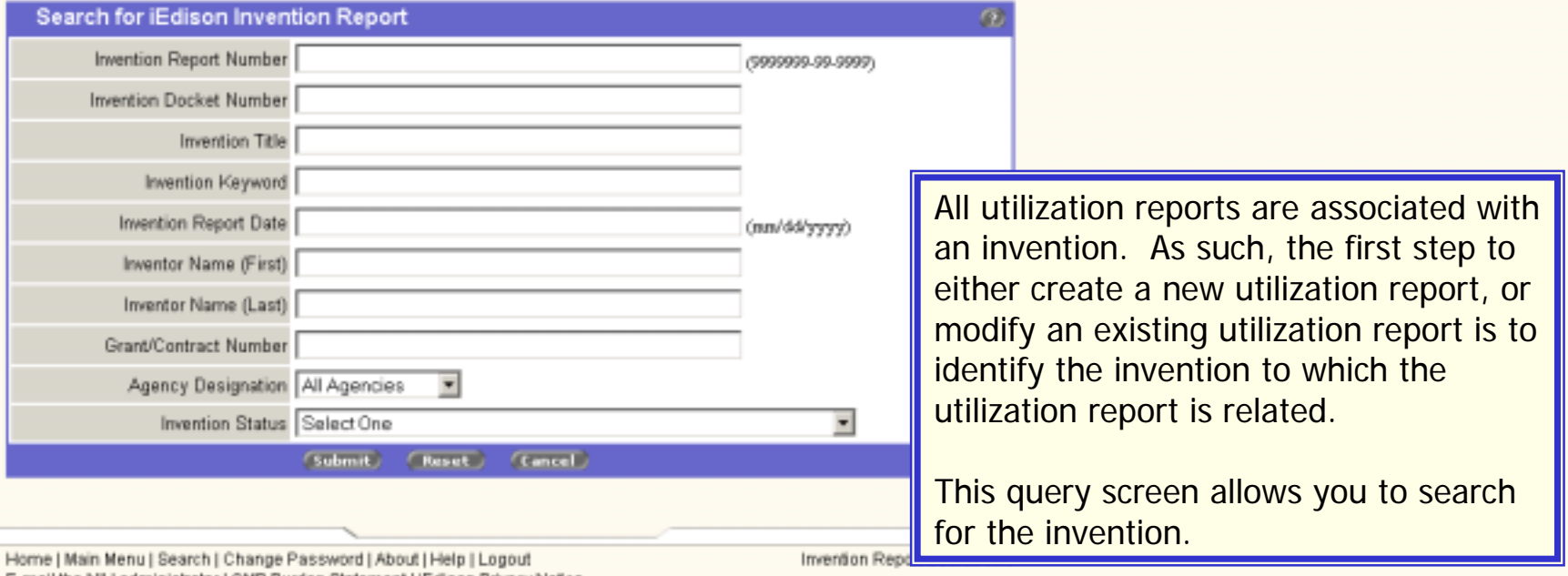

E-mail the NIH administrator | OMB Burden Statement | iEdison Privacy Notice

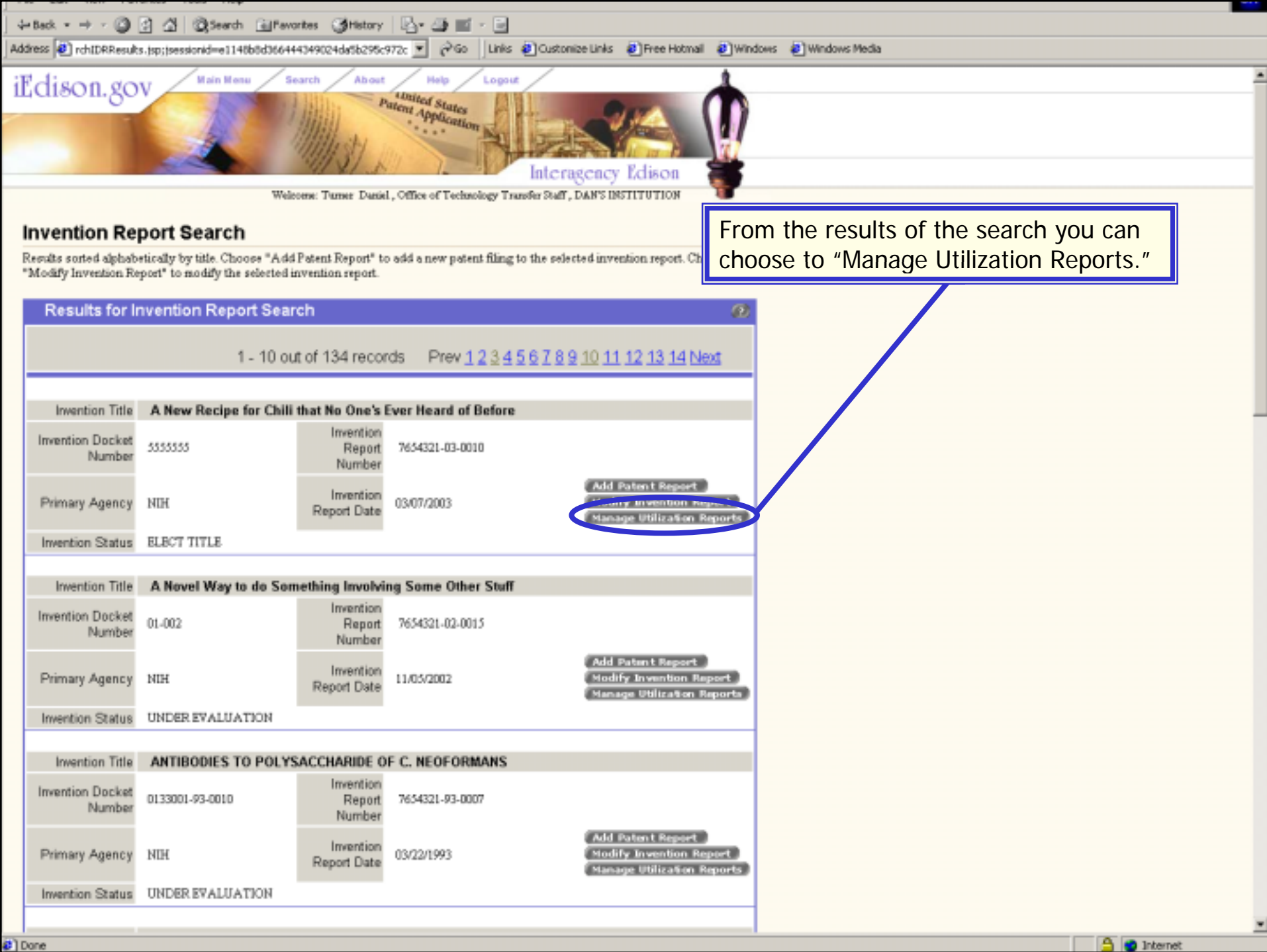

#1Done

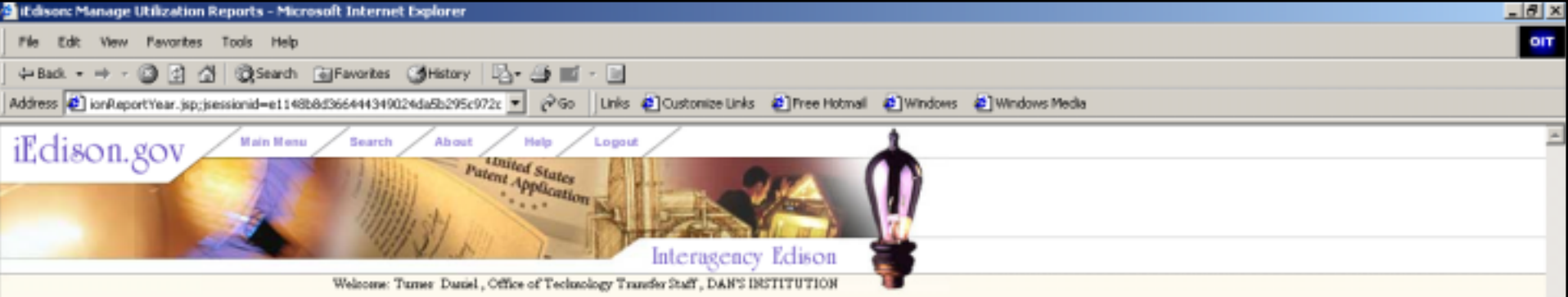

## **Manage Utilization Reports**

Please enter the utilization reporting year for Invention Report Number 7654321-03-0010. The utilization-reporting year is a 12- month period defined by each organization. See your iEdison administrator for details regarding the exact 12-month period defined for your organization.

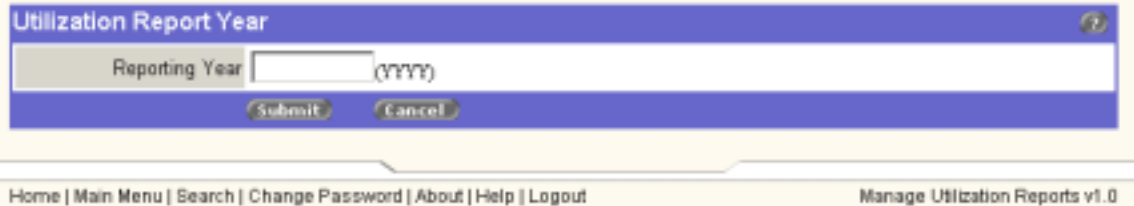

E-mail the NIH administrator | OMB Burden Statement | iEdison Privacy Notice

The first step in the utilization report is to indicate the year for which utilization is being reported. This choice has been provided to allow you to report on prior years, once the information is available.

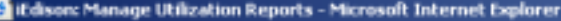

File Edit View Favorites Tools

iEdison.gov

+Back → → → ③ ② ③ ③Search GiFavorites ③History | 2-→ ④ 画 → 国 Address 2 UtilizationReport.jsp;jsessionid=f3e60c127f014a54b276e28f4f8de2c2 = 29Go Units 2 Oustonize Units 2 Pree Hotmal 2 Windows 2 Windows Media

**Main Menu** 

Interage Welco Office of Tecknolo

# **Add Utilization Report**

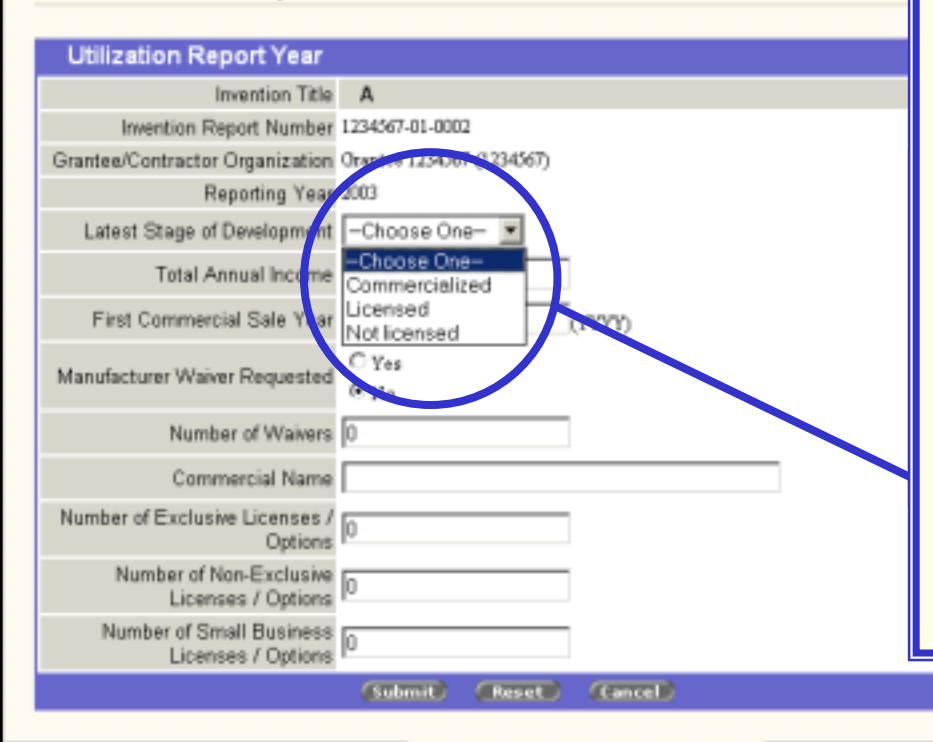

Search

About

thited States Patent Application

> The new "Add Utilization Report" form is also similar to its counterpart in the original iEdison interface.

 $-18$   $\times$ 

As with the Invention and Patent Reports, the interactive Utilization Report form requires the same types of information as in the original iEdison

The data requirements for utilization Th reporting have been revisited within re the last year or so. The objective was to make the utilization reporting criteria more generic. One way this criwas done was to generalize indicators of the "status of the invention."

Home | Search | Change Password | About | Help | Logout E-mail the NIH administrator LiEdison Privacy Notice

Manage Utilization Reports v1.0

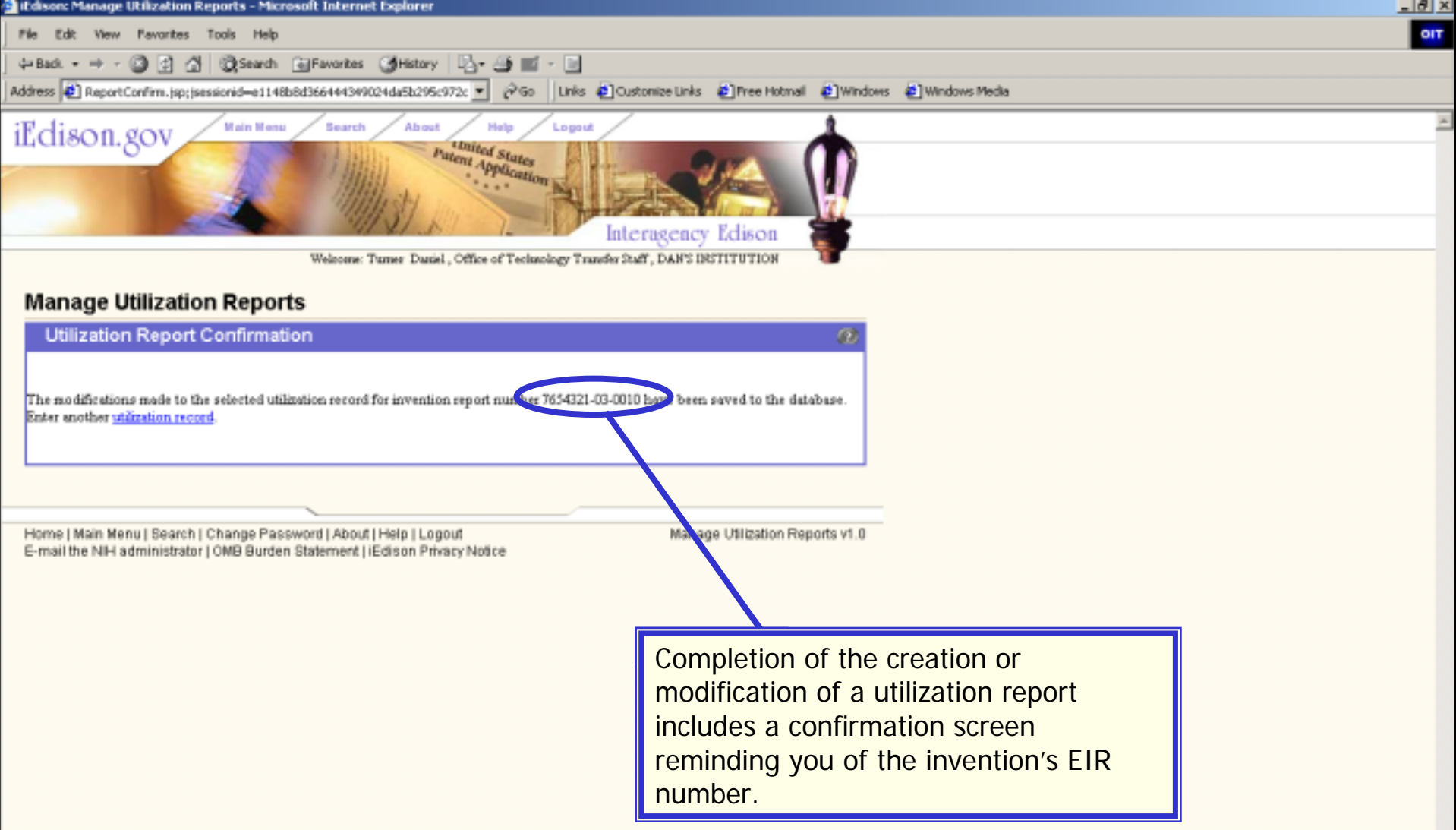

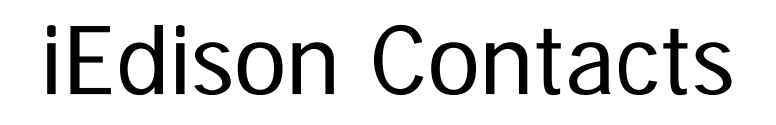

- Extramural Inventions Policy
	- George Stone, Ph.D., Chief

Extramural Inventions and Technology Resources Branch 301-435-0679

george.stone@nih.gov

- Interagency Edison Registration and User Support
	- Charles Smith

iEclison.gov

Extramural Inventions and Technology Resources Branch 301-435-1986 or toll-free 1-866-504-9552edison@od.nih.gov